# Register your product and get support at www.philips.com/welcome

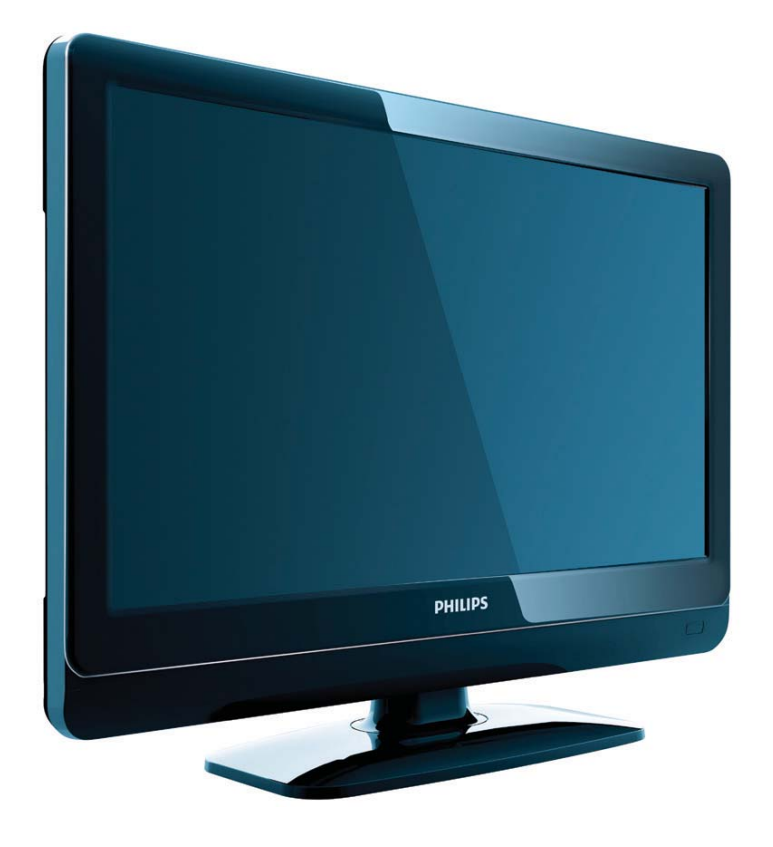

19PFL3404H/12 22PFL3404H/12 26PFL3404H/12 32PFL3404H/12 42PFL3604H/12 19PFL3404D/12 22PFL3404D/12 26PFL3404D/12 32PFL3404D/12 42PFL3604D/12 19PFL3404D/05 22PFL3404D/05 26PFL3404D/05

ET Kasutusjuhend

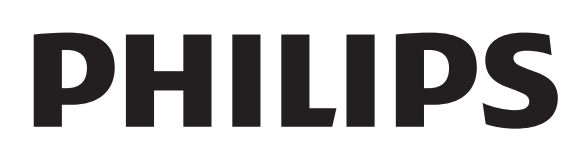

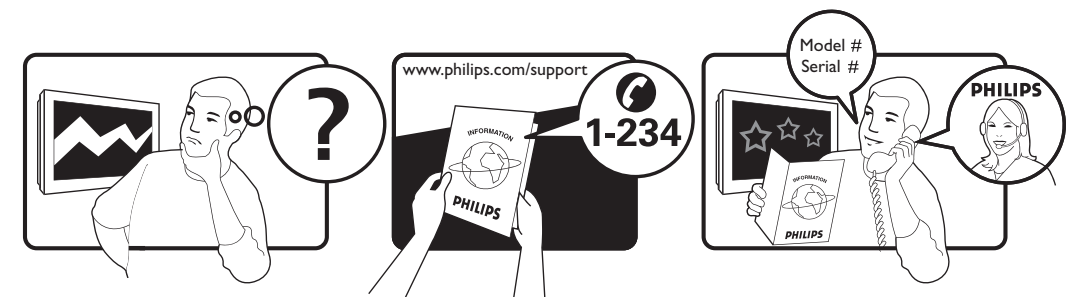

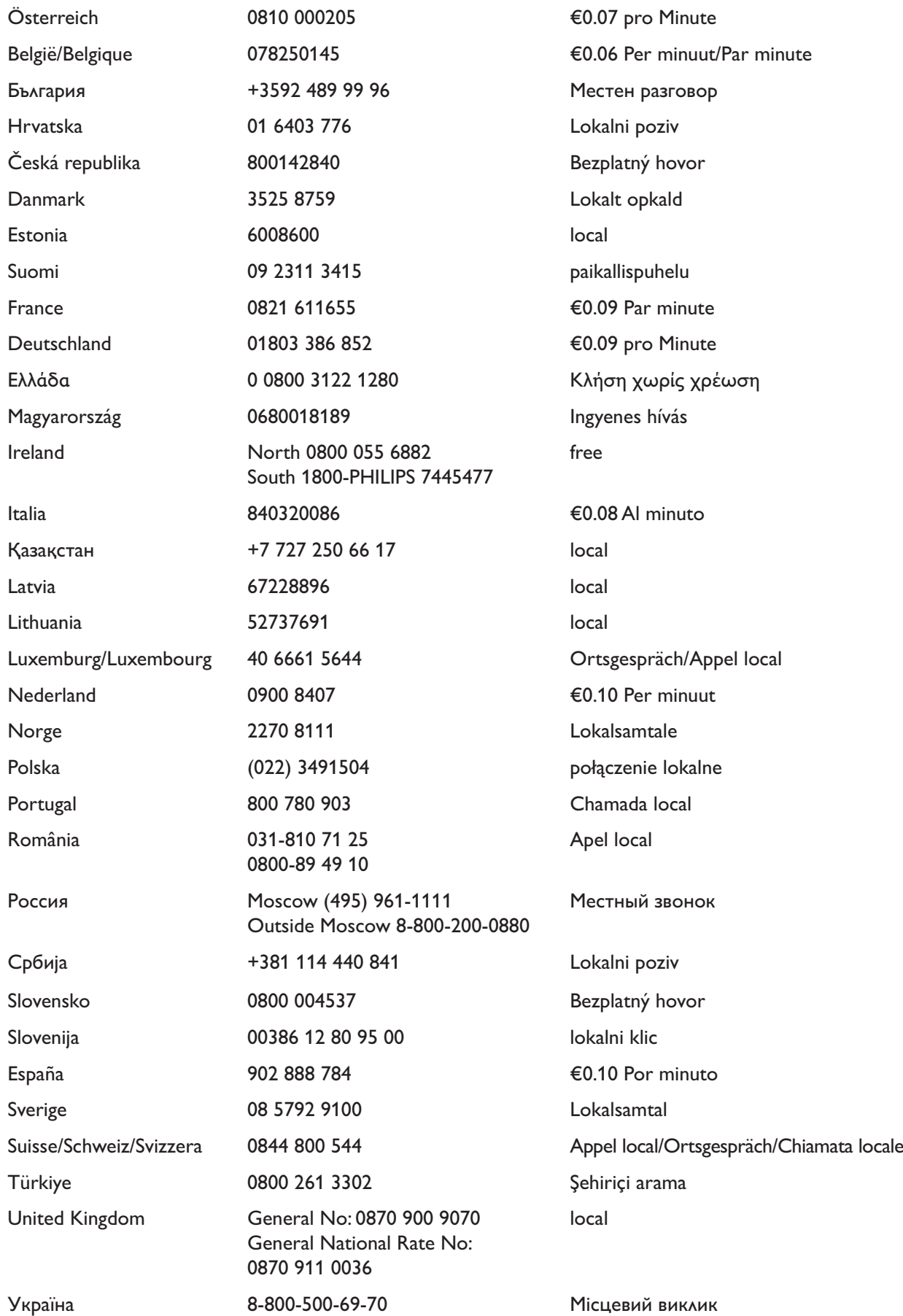

This information is correct at the time of press. For updated information, see www.philips.com/support.

# Sisukord

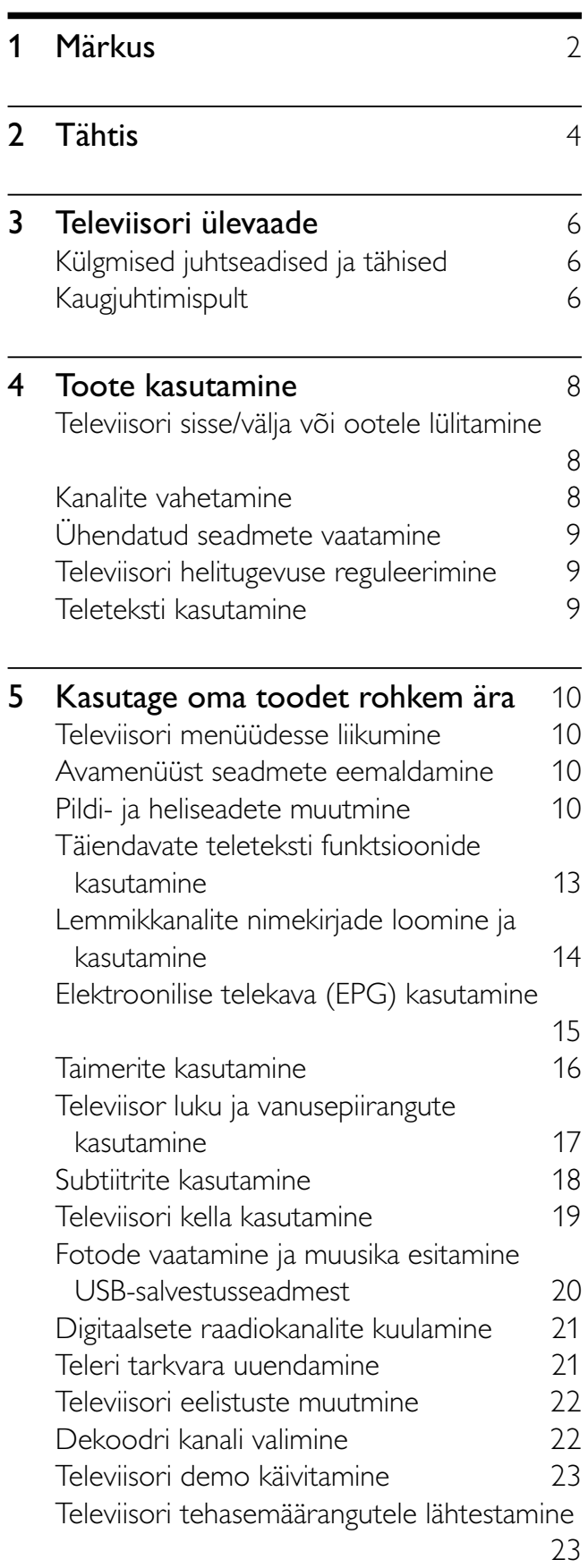

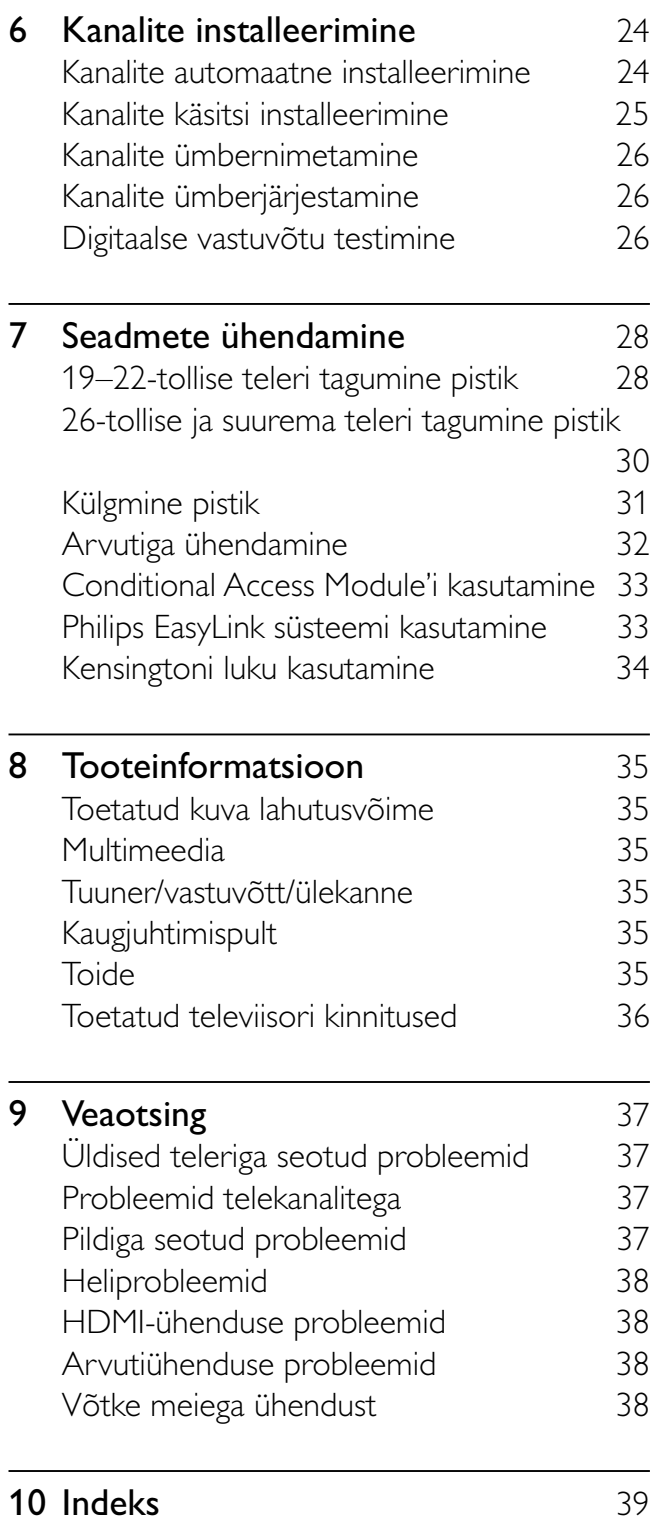

Eesti

# 1 Märkus

2009 © Koninklijke Philips Electronics N.V. Kõik õigused reserveeritud.

Tehnilised andmed võivad ilma ette teatamata muutuda. Kaubamärgid kuuluvad Koninklijke Philips Electronics N.V või nende vastavatele omanikele. Philips jätab endale õiguse tooteid igal ajal muuta ilma kohustuseta eelnevat varustust vastavalt kohandada. Selles juhendis sisalduvat teavet peetakse piisavaks süsteemi eesmärgipäraseks kasutamiseks. Kui toodet või selle eraldi mooduleid või toiminguid kasutatakse selles juhendis kirjeldamata otstarveteks, siis tuleb saada kinnitus sellise kasutuse sobilikkusele ja võimalikkusele. Philips garanteerib, et materjal ise ei riku ühtegi Ameerika Ühendriikide patenti. Ühtelegi täiendavale garantiile ei ole otseselt ega kaudselt viidatud.

#### Garantii

- Vigastusoht, televiisori kahjustus või garantii tühistamine! Ärge kunagi proovige televiisorit ise parandada.
- Kasutage televiisorit ja selle lisaseadmeid ainult tootja poolt ettenähtud viisil.
- Televiisori tagaküljele trükitud hoiatusmärk tähistab elektrilöögi ohtu. Ärge kunagi eemaldage televiisori katet. Võtke hooldamise või parandamise asjus alati ühendust Philipsi kasutajatoega.

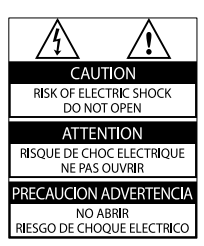

Kõik selles juhendis keelatud toimingud või kohandamised ja monteerimistoimingud, mida selles juhendis ei ole soovitatud või lubatud, tühistavad garantii.

#### Pikslite omadused

Sellel vedelkristallekraaniga tootel on suur arv värvipiksleid. Ehkki tootel

on efektiivseid piksleid 99,999% või rohkem, võivad ekraanile pidevalt ilmuda mustad või heledad (punased, rohelised või sinised) täpid. See on ekraani strukturaalne omadus (mis vastab üldistele tööstusstandarditele) ning see ei ole häire.

#### Vastavus elektromagnetväljade standarditele

Koninklijke Philips Electronics N.V. toodab ja müüb mitmeid tarbijatele suunatud tooteid, mis on üldjuhul suutelised väljastama ja vastu võtma elektromagnetilisi signaale nagu kõik elektroonilised seadmed.

Üks Philipsi peamistest äripõhimõtetest on tagada kõik meie toodete vajalikud tervise ja turvanõuded, vastata kõigile kehtivatele seaduslikele nõuetele ning jääda toote tootmisprotsessi ajal kõigi kehtivate EMF-standardite raamesse. Philips on pühendunud sellele, et välja arendada, toota ja turustada tooteid, mis ei põhjusta tervisekahjustusi. Philips tagab, et kui tema tooteid kasutatakse õigesti ning eesmärgipäraselt, on need kättesaadava teadusliku tõendusmaterjali alusel turvalised.

Philips osaleb aktiivselt rahvusvaheliste elektromagnetvälja- ja ohutusstandardite väljatöötamises, mis võimaldab Philipsil näha ette tulevikus tekkivaid standardiseeritud nõudeid ning oma

tooted neile varakult vastavaks muuta.

Võrgukaitse (ainult Suurbritannias) Sellel televiisoril on heakskiidetud vormitud pistik. Kui võrgukaitsme vahetamine peaks vajalikuks osutuma, tuleb see välja vahetada pistikul näidatud väärtusega kaitsme vastu (näide 10A).

**1** Eemaldage kaitsme kate ja kaitse.

2 Vahetuskaitsme peab vastama standardile BS 1362 ning kandma ASTA tüübikinnitusmärki. Kui kaitsme kaotate, võtke õige tüübi kontrollimiseks ühendust edasimüüjaga.

**3** Asetage kaitsme kate uuesti kohale. EMÜ direktiivile vastavuse tagamiseks ei tohi selle toote võrgukaitset võrgujuhtmest eraldada. Autoriõigused

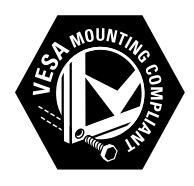

VESA, FDMI ja VESA Mounting Compliant'i logo on ettevõtte Video Electronics Standards Association kaubamärgid. ® Kensington ja Micro Saver on ACCO World korporatsiooni Ameerika Ühendriikides registreeritud kaubamärgid, mis on registreeritud ja mida hakatakse kasutama ka teistes riikides kõikjal maailmas.

#### **DE DOLBY. DIGITAL PLUS**

Toodetud Dolby Laboratoriese litsentsi alusel. "Dolby" ja kahekordne D-märk on Dolby Laboratoriese kaubamärk.

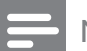

Märkus

• Kehtib ainult MPEG4-HD standardit toetavate telerite puhul

Kõik muud registreeritud ja registreerimata kaubamärgid kuuluvad nende vastavatele omanikele.

# **Tähtis**

Lugege enne oma teleri kasutamist kõik juhised läbi ja veenduge, et saate neist aru. Kui kahju on põhjustatud juhiste eiramisest, siis garantii ei kehti.

# **Ohutus**

- Elektrilöögi või tulekahju oht!
	- Teler ei tohi puutuda kokku vihma ega veega. Ärge kunagi asetage teleri lähedusse vedelikuanumaid, näiteks vaase. Kui teleri peale või sisse satub vedelik, eemaldage teler kohe seinakontaktist. Võtke ühendust Philipsi kasutajatoega ja laske telerit enne selle kasutamist kontrollida.
	- Ärge kunagi asetage telerit, kaugjuhtimispulti ega patareisid lahtise tule või muude soojusallikate lähedusse, sealhulgas otsese päikesevalguse kätte. Tule levimise vältimiseks hoidke küünlad ja muud leegid telerist, kaugjuhtimispuldist ja patareidest alati eemal.

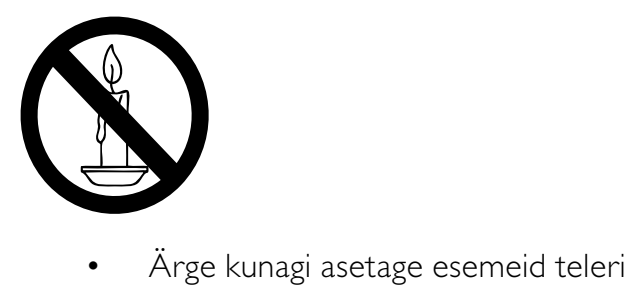

- ventilatsiooniavadesse või muudesse avaustesse.
- Telerit pöörates vältige toitejuhtme venitamist. Toitejuhtme venitamine võib rikkuda ühendust ja põhjustada kaarlahendust.
- Lühise või tulekahju oht!
	- Ärge kunagi laske kaugjuhtimispuldil ja akudel/patareidel puutuda kokku vihma, vee ega liigse kuumusega.
- Vältige pistikutele jõu avaldamist. Lahtised pistikud võivad põhjustada kaarlahendust või tulekahjusid.
- Vigastuse või televiisori kahjustumise oht!
	- Rohkem kui 25 kg kaaluva televiisori tõstmiseks ja kandmiseks on vaja kahte inimest.
	- Kui paigutate televiisori alusele, siis kasutage kaasasolevat alust. Kinnitage alus kindlalt televiisori külge. Asetage televiisor lamedale, tasasele pinnale, mis on suuteline televiisori ja aluse raskust kandma.
	- Kui kinnitate televiisori seinale, siis kasutage ainult televiisori raskust kandvat seinakinnitust. Ühendage seinakinnitus seinaga, mis on suuteline televiisori ja seinakinnituse raskust kandma. Koninklijke Philips Electronics N.V. ei võta vastutust valest seinalepaigaldamisest põhjustatud õnnetuste, vigastuste või kahjude eest.
- Laste vigastuse oht!Järgige neid ettevaatusabinõusid, et vältida teleri ümberkukkumist ja seeläbi laste vigastamist:
	- Ärge kunagi paigutage telerit pinnale, mis on kaetud riide või muu äratõmmatava materjaliga.
	- Veenduge, et ükski teleri osa ei ulatu üle aluspinna nurga.
	- Ärge kunagi asetage telerit kõrgele mööbliesemele (näiteks raamaturiiulile) ilma nii mööblieset kui ka telerit seina või sobiva toe külge kinnitamata.
	- Rääkige lastega telerini jõudmiseks mööbli otsa ronimise ohtudest.
- Ülekuumenemise oht! Ärge kunagi paigutage telerit kinnisesse ruumi. Jätke alati teleri ümber ventilatsiooniks vähemalt 4 tolli või 10 cm vaba ruumi. Veenduge, et kardinad või muud esemed ei kata kunagi teleri ventilatsiooniavasid.
- Televiisori kahjustamise oht! Enne televiisori seinakontaktiga ühendamist

Eesti

# Vana toote ja akude/patareide käitlemine.

kiiresti ära.

• Moonutuste ja värvide hajumise

vältimiseks pühkige veetilgad võimalikult

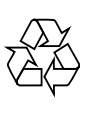

Teie toode on kavandatud ja toodetud kvaliteetsetest materjalidest ja osadest, mida on võimalik ringlusse võtta ja uuesti kasutada.

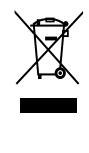

Kui toote külge on kinnitatud läbikriipsutatud prügikasti sümbol, siis kehtib tootele Euroopa direktiiv 2002/96/EÜ. Palun viige ennast kurssi elektriliste ja elektrooniliste toodete eraldi kogumist reguleerivate kohalike eeskirjadega. Toimige oma kohalikele seadustele vastavalt ja ärge käidelge vanu tooteid koos muu olmeprügiga.

Toote õige kõrvaldamine aitab vältida võimalikke negatiivseid tagajärgi keskkonnale ja inimeste tervisele.

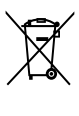

Toode sisaldab akusid/patareisid, mille suhtes kehtib Euroopa direktiiv 2006/66/EÜ ja mida ei tohi käidelda koos muu olmeprügiga. Palun viige ennast kurssi akude/patareide eraldi kogumist reguleerivate kohalike eeskirjadega, kuna õige kõrvaldamine aitab vältida võimalikke negatiivseid tagajärgi keskkonnale ja inimeste tervisele.

veenduge, et toite pinge vastab televiisori tagaküljele trükitule. Ärge kunagi ühendage televiisorit seinakontaktiga, kui pinge on sellest erinev.

- Vigastuse, tulekahju või toitejuhtme kahjustuse oht! Ärge kunagi asetage telerit või muid esemeid toitejuhtme peale.
- Et teleri toitejuhet hõlpsasti seinakontaktist lahti ühendada, veenduge, et toitejuhe on teile alati täielikult kättesaadav.
- Kui toitejuhet kontaktist lahti ühendate, tõmmake alati pistikust ja mitte juhtmest.
- Ühendage teler enne äikesevihma seinakontaktist ja antenni küljest lahti. Äikesevihmade ajal ärge kunagi puudutage teleri, toitejuhtme ega antenni kaabli osasid.
- Kuulmiskahjustuse oht! Vältige kõrvaklappide kasutamist kõrge helitugevusega või kaua aega järjest.
- Kui telerit transporditakse madalamal temperatuuril kui 5 °C, siis pakkige teler lahti ja oodake, kuni teleri temperatuur ühtlustub toatemperatuuriga, enne kui teleri seinakontakti ühendate.

# Ekraanihooldus

- Võimaluse korral vältige liikumatuid kujutisi. Liikumatud kujutised on kujutised, mis jäävad pikaks ajaks ekraanile. Näiteks: ekraanimenüüd, mustad ribad ja ajakuvad. Kui peate liikumatuid kujutisi kasutama, vähendage ekraanikahjustuste vältimiseks ekraani kontrastsust ja heledust.
- Eemaldage teler enne puhastamist seinakontaktist.
- Puhastage telerit ja selle korpust pehme, niiske lapiga. Ärge kunagi kasutage teleri puhastamiseks selliseid aineid nagu alkohol, kemikaalid või majapidamises tarvitatavad puhastusvahendid.
- Teleri ekraani kahjustuse oht! Ärge kunagi puudutage, lükake, hõõruge ega lööge ekraani ühegi esemega.

# 3 Televiisori ülevaade

See osa annab tavaliselt kasutuses olevate televiisori juhtseadiste ja funktsioonide ülevaate.

# Külgmised juhtseadised ja tähised

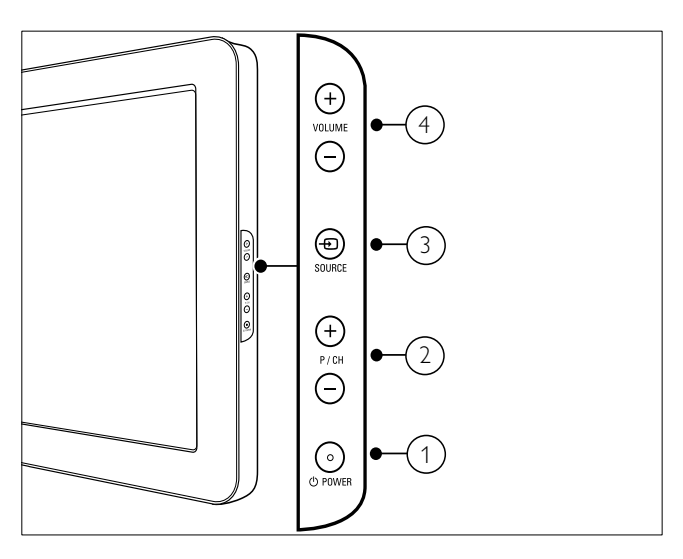

- $\alpha$   $\Theta$  POWER: Lülitab toote sisse või välja. Toote toidet ei lülitata täielikult välja, kui seda toiteallikast lahti ei ühendata.
- (2) P/CH +/-: Lülitab järgmisele või eelmisele kanalile.
- $\overline{3}$   $\oplus$  SOURCE: Valib ühendatud seadmed.
- (4) VOLUME +/-: Suurendab või vähendab helitugevust.

# Kaugjuhtimispult

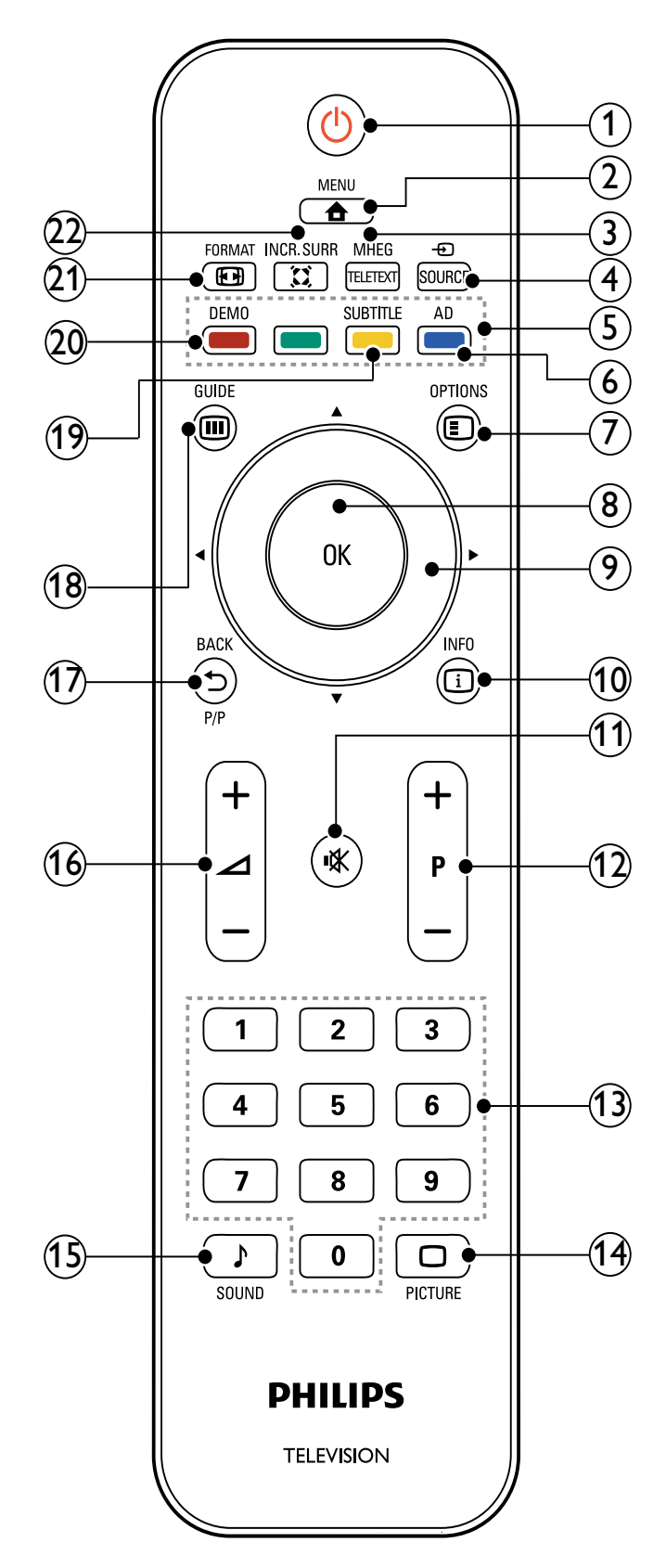

#### $(1)$   $\circlearrowright$  (Ooterežiim sees)

- Lülitab teleri ooterežiimi, kui see töötab.
- Lülitab teleri sisse, kui see on ooterežiimis.
- $(2)$   $\triangle$  MENU

Lülitab põhimenüü sisse või välja.

(3) MHEG/TELETEXT

Lülitab teleteksti sisse või välja.

- $(4)$   $\oplus$  SOURCE Valib ühendatud seadmed.
- (5) Värvilised nupud Valib toimingud või suvandid.
- $(6)$  AD (Helikirjeldus) (Ainult RF-digiteleri jaoks)

Ainult Ühendkuningriigis: võimaldab nägemispuudega isikutele helikommentaare.

 $(7)$   $\bigcirc$  OPTIONS

Liigub praeguse tegevuse või valikuga seotud valikutesse.

 $\circledR$  OK

Kinnitab sisestuse või valiku ning kuvab televiisori vaatamise ajal kanalite võrgustiku.

#### $(9)$   $\triangle V \triangleleft V$  (Noolenupud)

Menüüdes liikumiseks.

#### $(10)$  INFO

Kuvab programmi teabe, kui see on saadaval. Kui teave on mitmel lehel, vajutage OPTIONS, et minna järgmisele lehele.

 $(11)$  **K** (Vaigistus)

Vaigistab või taastab heliväljundi.

#### $(12)$  P +/- (Programm +/-)

Lülitab järgmisele või eelmisele kanalile. Kui televiisori menüü on aktiveeritud, liigutab see menüüd ühe lehe võrra edasi/tagasi.

 $(13)$  0-9 (Numbrinupud)

Kanali või seadistuse valimiseks.

- $(14)$   $\Box$  PICTURE (Smart pilt) Käivitab pildimenüü.
- $(15)$  SOUND (Smart heli) Käivitab helimenüü.
- $(16)$   $\angle$  +/- (Helitugevus +/-) Suurendab või vähendab helitugevust.
- $(17)$   $\rightarrow$  BACK P/P (Eelmine kanal)
	- Liigub tagasi eelmisele kuvale.
	- Liigub tagasi viimati vaadatud kanalile.

# $(18)$   $\textcircled{ii}$  GUIDE

Lülitab ümber kanalite võrgustiku ja kanalite nimekirja vahel.

- s SUBTITLE (Ainult RF-digiteleri jaoks)
	- Kuvab või keelab subtiitrid.
- $(20)$  DEMO

Lülitab demomenüü sisse või välja.

 $(21)$  **ED FORMAT** 

Valib pildi kuvasuhte.

# $(22)$   $\ddot{\lambda}$  INCR. SURR

 Võimaldab stereoallikate puhul Incredible Surround helisüsteemi. Võimaldab monoallikate puhul ruumilist režiimi.

# 4 Toote kasutamine

Sellest osast leiate teavet põhiliste toimingute (vt 'Kasutage oma toodet rohkem ära' lk-l 10) tegemiseks.

# Televiisori sisse/välja või ootele lülitamine

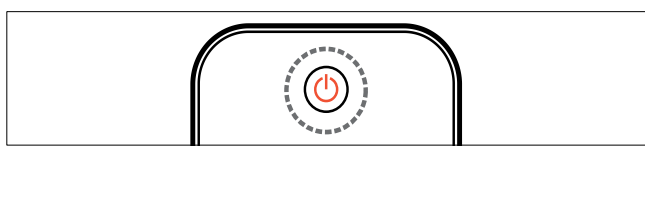

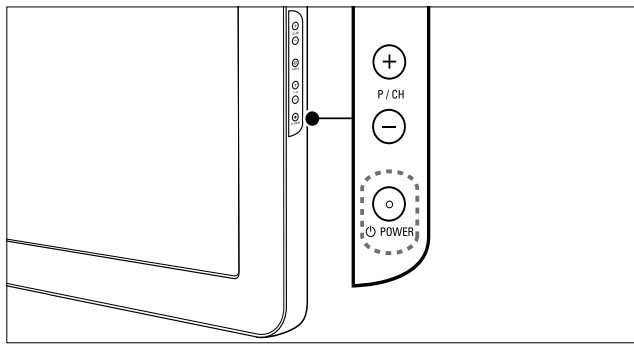

#### Sisse lülitamiseks

- Kui ooterežiimi näidik on välja lülitatud, vajutage televiisori külje peal OPOWER.
- Kui ooterežiimi näidik on punane, vajutage kaugjuhtimispuldil  $\circlearrowright$  (Ooterežiim sees).

#### Ootele lülitumiseks

- Vajutage kaugjuhtimispuldil (Ooterežiim sees).
	- » Ooterežiimi näidik muutub punaseks.

#### Välja lülitamiseks

Vajutage televiisori külje peal OPOWER. » Ooterežiimi näidik lülitub välja.

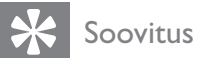

• Kuigi televiisor tarbib ooterežiimis väga vähe elektrit, jätkub siiski energia tarbimine. Kui telerit pikka aega ei kasutata, eemaldage teleri toitejuhe seinakontaktist.

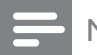

#### Märkus

• Kui te ei leia oma kaugjuhtimispulti üles ja soovite teleri ooterežiimist sisse lülitada, vajutage teleri küljel nuppu P/CH +/- või nuppu SOURCE.

# Kanalite vahetamine

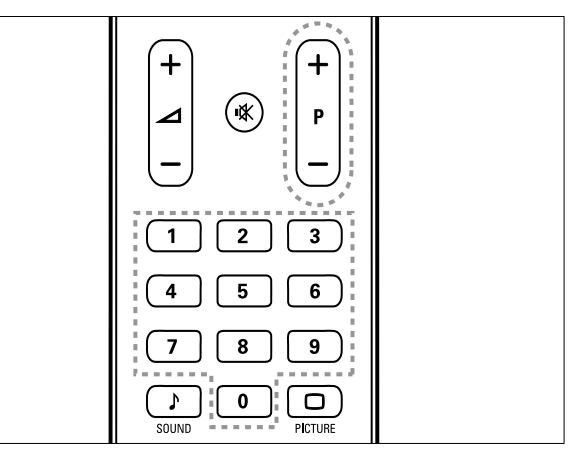

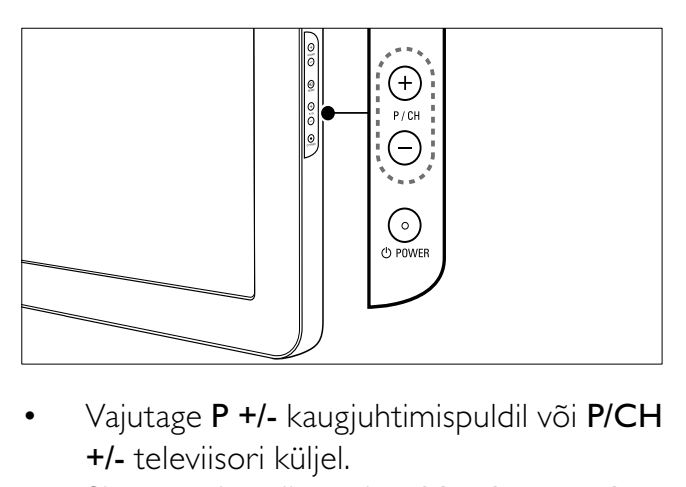

- +/- televiisori küljel.
- Sisestage kanali number Numbrinupud abil.
- Kasutage kanalite võrgustikku.

#### Märkus

• Kui kasutate lemmikute nimekirja, on teil võimalik valida need kanalid nimekirjast.

# Ühendatud seadmete vaatamine

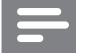

Märkus

• Lülitage seade enne selle televiisori kaudu allikaks valimist sisse.

# Allikanupu kasutamine

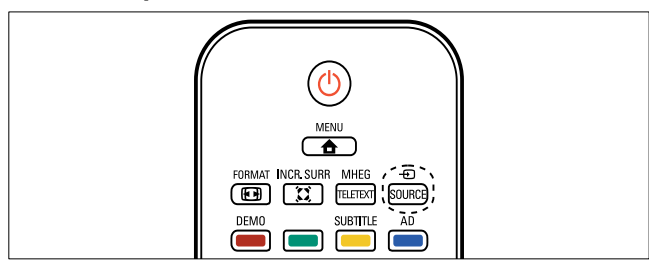

- 1 Vajutage **D** SOURCE. » Ilmub allikate loend.
- 2 Vajutage seadme valimiseks **Noolenupud.**<br>3 Vajutage valiku kinnitamiseks **OK**
- Vajutage valiku kinnitamiseks OK.
	- » Televiisor lülitub ümber valitud seadmele.

# Televiisori helitugevuse reguleerimine

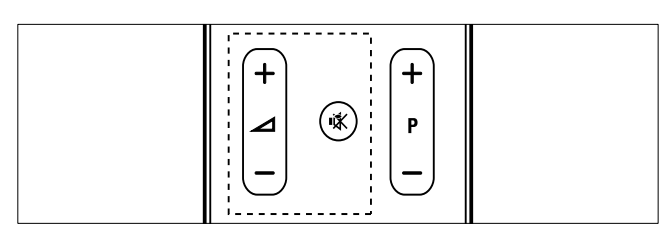

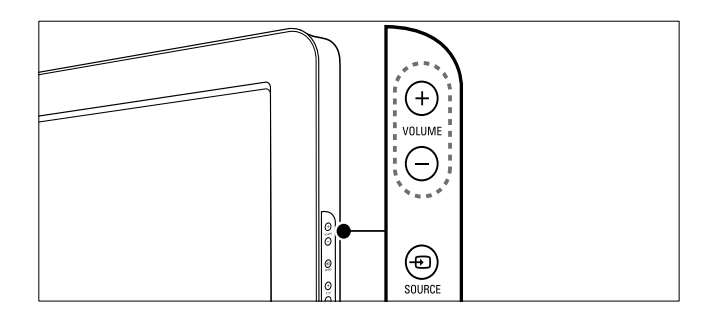

#### Helitugevuse suurendamiseks või vähendamiseks

- Vajutage  $\blacktriangle$  +/-.
- Vajutage teleri külje peal VOLUME +/-.

#### Heli vaigistamiseks või heli aktiveerimiseks

- Vajutage heli vaigistamiseks \K.
- Vajutage heli taastamiseks uuesti .

# Teleteksti kasutamine

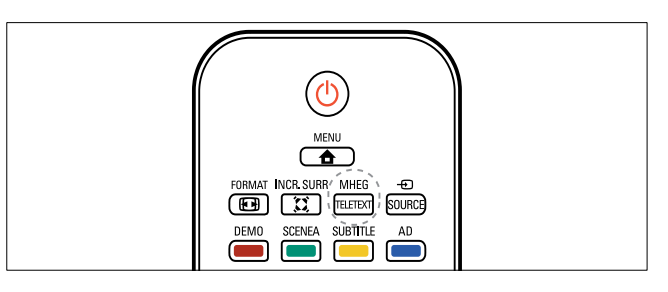

- 1 Vajutage MHEG/TELETEXT. » Ilmub põhimenüü lehekülg.
- 2 Valige lehekülg järgmisel viisil:
	- Vajutage leheküljenumbri sisestamiseks Numbrinupud
	- Vajutage järgmise või eelmise lehekülje vaatamiseks P +/- või ▲▼
	- Vajutage värvikoodiga elemendi valimiseks Värvilised nupud
	- Vajutage eelmisena vaadatud leheküljele tagasi pöördumiseks  $\blacktriangleright$ **BACK**
- 3 Vajutage teletekstist väljumiseks MHEG/ TELETEXT.

#### Märkus

• Ainult kasutajatele Ühendkuningriigis: mõned digitaalsed telekanalid pakuvad eriotstarbelisi digitaalseid tekstiteenuseid (näiteks BBC1).

# 5 Kasutage oma toodet rohkem ära

# Televiisori menüüdesse liikumine

Menüüd aitavad määrata kanaleid, muuta pilti ja heliseadeid ning võimaldavad juurdepääsu muudele funktsioonidele.

- 1 Vajutage  $\triangle$  MENU.
	- » Ilmub menüüaken.

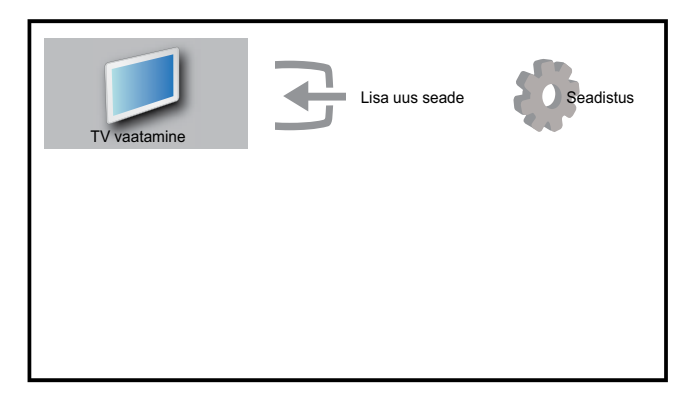

- 2 Vajutage  $\blacktriangle$   $\blacktriangledown$   $\blacktriangleleft$   $\blacktriangleright$ , et valida üks järgmistest menüüdest ning selles liikuda.
	- [TV vaatamine]Lülitub tagasi antenni allikale, kui valitakse teine allikas.
	- [Seadistus]Avab menüüd, mis lubavad teil muuta pilti, heli ja teisi teleri sätteid.
	- [Lisa uus seade]Lisab avamenüüsse uued seadmed.
- $3$  Vajutage valiku kinnitamiseks OK.
- $4$  Vajutage väljumiseks  $\triangle$  MENU.

#### Soovitus

• Pärast seda, kui olete valinud [Lisa uus seade], järgige ekraanile ilmuvaid juhiseid õige seadme ja pistiku valimiseks.

# Avamenüüst seadmete eemaldamine

Kui seade pole enam teleriga ühendatud, eemaldage see avamenüüst.

- 1 Vajutage  $\triangle$  MENU
- **2** Eemaldatava seadme valimiseks vajutage  $AY$ .
- $3$  Vajutage  $\Box$  OPTIONS. » Ilmub loend [Kaugüh. seade].
- $4$  Vajutage OK ja valige seadme eemaldamiseks [Eemalda].
	- » Valitud seade eemaldatakse avamenüüst.

# Pildi- ja heliseadete muutmine

Muutke pildi-ja heliseadeid vastavalt soovile. Saate määrata eelmääratud seadeid või muuta seadeid käsitsi.

# Seadistamisabi kasutamine

Kasutage seadistamisabi, mis annab juhiseid parimate pildi- ja helisätete leidmiseks.

- 1 Vajutage  $\triangle$  MENU.
- 2 Vajutage  $\triangle \blacktriangledown \triangle \blacktriangledown$ , et valida [Seadistus] >  $[Pilt] > [Seadete abi].$
- $3$  Vajutage OK.
	- » Ilmub menüü [Seadete abi]. Järgige ekraanil olevaid juhiseid eelistatud pildisätete valimiseks.

# Smart pildi kasutamine

Kasutage Smart pilti eelmääratud pildiseadete valimiseks.

- 1 Vajutage  $\Box$  PICTURE. » Ilmub menüü [Smart pilt].
- 2 Vajutage  $\blacktriangle\blacktriangledown$ , et valida üks järgmistest Smarti pildiseadetest.
- [Isiklik]Loetleb kohandatud isiklikud pildiseaded.
- [Ergas]Muudab pildiseaded optimaalseks.
- **[Standardne]**Reguleerib pildiseadeid vastavalt keskkonnale ja video tüübile.
- [Film]Valib filmide vaatamiseks parimad pildiseaded.
- [Mäng]Valib kiiresti liikuvate mängude jaoks parimad pildiseaded.
- [Energiasääst]Valib energiat säästvad pildiseaded.
- $3$  Vajutage valiku kinnitamiseks OK.
	- » Valitud Smart pildiseade võetakse kasutusele.

# Pildiseadete käsitsi reguleerimine

- 1 Vajutage  $\triangle$  MENU.<br>2 Vajutage  $\triangle$  MeNut
- Vajutage  $\blacktriangle$   $\blacktriangledown$   $\blacktriangleleft$   $\blacktriangleright$ , et valida [Seadistus]  $>$ [Pilt].

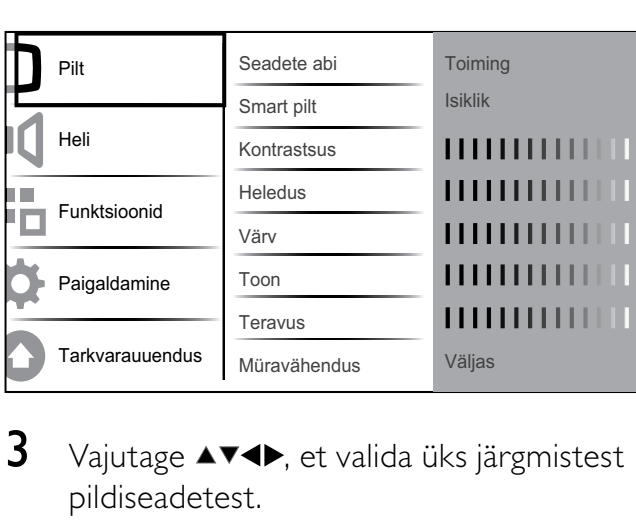

- 3 Vajutage  $\blacktriangle$   $\blacktriangledown$   $\blacktriangleleft$   $\blacktriangledown$ , et valida üks järgmistest pildiseadetest.
- [Smart pilt]Kuvab eelmääratud Smart pildiseaded.
- [Kontrastsus]Reguleerib heledate alade intensiivsust ning jätab tumedad alad muutumatuks.
- **[Heledus]**Reguleerib tumedate alade intensiivsust ja detaile.
- [Värv]Reguleerib värviküllastatust.
- [Toon]Kompenseerib NTSCkodeeringuga ülekannete värvierinevusi.
- **[Teravus]**Reguleerib pildidetailide teravuse taset.
- [Müravähendus]Filtreerib ja eemaldab pildis olevat müra.
- [Värvsus]Reguleerib pildi värvitasakaalu.
- [Kohandatud värvit]Kohandatud värvsuse seadistamine. (Saadaval ainult siis, kui [Värvsus] > [Kohandatud] on valitud)
- [Digital Crystal Clear]Peenhäälestab iga piksli vastavalt ümbritsevatele pikslitele. See loob särava kõrglahutusega pildi.
	- [Dün. kontrastsus]Parandab automaatselt pildi kontrastsust. A- [Keskmine]seade on soovitatav.
	- [Dün. taustvalg.]Reguleerib televiisori taustvalguse heledustaset vastavalt valgustingimustele.
	- [MPEG vähendus]Muudab digitaalsete piltide üleminekud sujuvamaks. Saate selle funktsiooni sisse või välja lülitada.
	- [Värvivõimendus]Muudab värvid erksamaks ning parandab eredate värvide detailide lahutusvõimet. Saate selle funktsiooni sisse või välja lülitada.
- [Arvuti režiim]Reguleerib pilti, kui arvuti on teleriga ühendatud kõrglahutusega multimeediumiliidese või digitaalvideoliidese abil.
- [Pildi vorming]Muudab pildivormingut.
- [Püst nihe]Reguleerib pilti horisontaalselt valikuteks PC-VGA,digitaalvideoliides (DVI), multimeediumiliides (HDMI) või YPbPr (värvusruum).
- [Vertikaalne nihe]Reguleerib pilti vertikaalselt valikuteks PC-VGA, digitaalvideoliides (DVI), multimeediumiliides (HDMI) või YPbPr (värvusruum).

# Pildivormingu muutmine

- 1 Vajutage  $\blacksquare$  FORMAT. » Ilmub pildivormingu riba.
- 2 Vajutage pildivormingu valimiseks  $\blacktriangle\blacktriangledown$  või **ED FORMAT.** 
	- » Valitud pildivorming aktiveeritakse.
- **3** Vajutage valiku kinnitamiseks OK.

# Pildivormingute kokkuvõte

Võimalik on seadistada järgmisi pildiseadeid.

- Märkus
- Sõltuvalt allikaks oleva pildi vormingust ei pruugi mõned pildiseaded võimalikud olla.

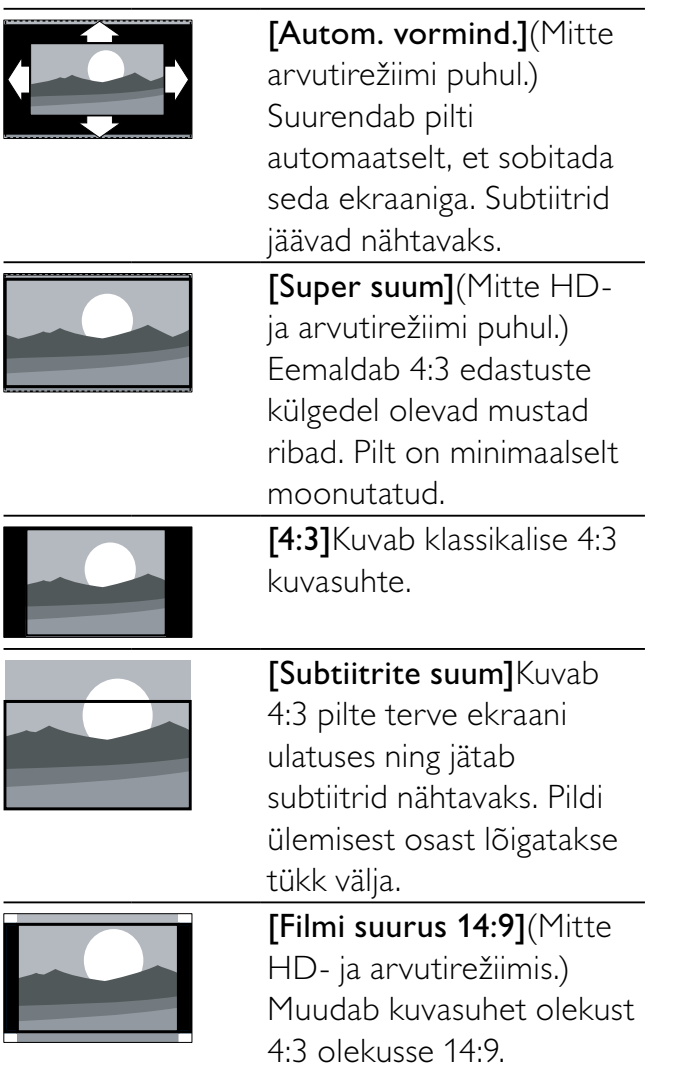

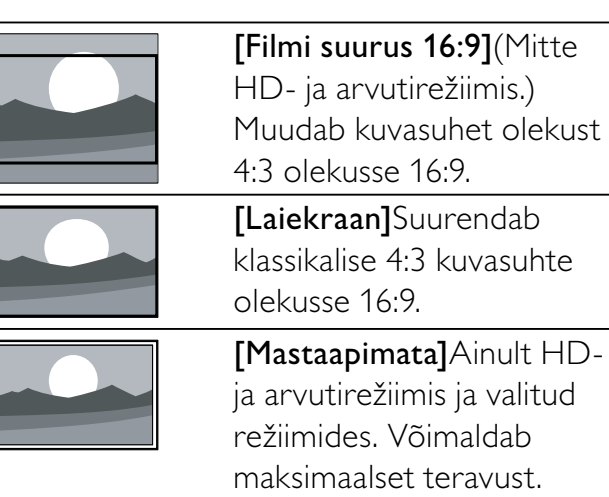

ja arvutirežiimis ja valitud režiimides. Võimaldab maksimaalset teravust. Edastussüsteemide tõttu võivad tekkida mõningad moonutused. Parimate tulemuste saamiseks seadke arvuti lahutusvõime laiekraanrežiimi.

# Smart heli kasutamine

Kasutage Smart heli eelmääratud heliseadete valimiseks.

- 1 Vajutage SOUND. » Ilmub menüü [Smart heli].
- 2 Vajutage  $\blacktriangle\blacktriangledown$ , et valida üks järgmistest Smart heliseadetest.
	- [Standardne]Reguleerib heliseadeid vastavalt keskkonnale ja heli tüübile.
	- [Uudised]Rakendab heliseaded, mis on parimad kõne kuulamiseks, näiteks uudiste puhul.
	- [Film]Rakendab filmide jaoks kõige sobilikumad heliseaded.
	- [Isiklik]Rakendab helimenüüs kohandatud seaded.
- **3** Vajutage valiku kinnitamiseks **OK**.
	- » Valitud Smart heliseade võetakse kasutusele.

# Heliseadete reguleerimine

- 1 Vajutage  $\triangle$  MENU.
- 2 Vajutage  $\blacktriangle$   $\blacktriangledown$   $\blacktriangleleft$   $\blacktriangledown$ , et valida [Seadistus]  $>$ [Heli].
	- » Ilmub menüü [Heli].

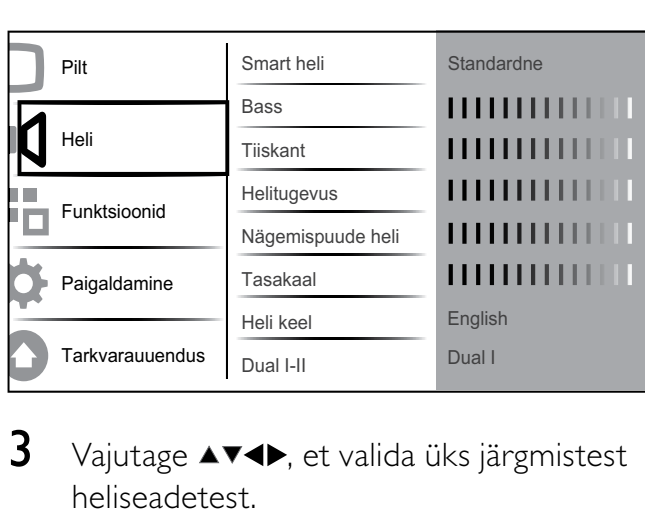

- 3 Vajutage  $\blacktriangle$   $\blacktriangledown$   $\blacktriangleleft$   $\blacktriangledown$ , et valida üks järgmistest heliseadetest.
	- [Smart heli]Kuvab eelmääratud Smart heliseaded.
	- **[Bass]**Reguleerib bassi taset.
	- **[Tiiskant]**Reguleerib tiiskandi taset.
	- **[Helitugevus]**Reguleerib helitugevust.
	- [Nägemispuude heli]Seadistab nägemispuudega inimestele mõeldud heli koos tavalise heliga. Saadavuse korral sisaldab nägemispuudega inimestele mõeldud heli ka ekraanil olevate toimingute kuuldavaid kirjeldusi. Saate selle lubada, vajutades AD (Helikirjeldus).
	- [Tasakaal]Reguleerib vasak- ja parempoolse kõlari tasakaalu, et sobituda kõige paremini teie asukohaga.
	- **[Heli keel]**Saadaval digitaalsetele kanalitele, kui edastatakse mitut keelt. Koostab nimekirja saadaolevatest heli keeltest.
	- [Dual I-II]Valib heli keelte vahel, kui edastatakse kahekeelset saadet.
	- [Mono/stereo]Valib mono- ja stereoheli vahel, kui edastatakse stereoheli.
	- [TV kõlarid]Lülitab televiisori kõlarid sisse või välja.
- [Ruumiline]Võimaldab ruumilist heli.
- [Autom. helitug.] Vähendab automaatselt äkilisi helitugevuse muutusi, näiteks kanalite vahetamisel. Kui see funktsioon on aktiveeritud, on helitugevus ühtlasem.
- [Delta helitugevus]Tasandab kanalite või ühendatud seadmete helitugevuse erinevused. Valige enne delta helitugevuse muutmist ühendatud seade.

# Täiendavate teleteksti funktsioonide kasutamine

# Teleteksti valikute menüü kuvamine

Enamikule teleteksti täiustatud funktsioonidele pääseb ligi teleteksti valikute menüü abil.

- 1 Vajutage MHEG/TELETEXT. » Ilmub teleteksti menüü.
- $2$  Vajutage  $\Box$  OPTIONS.
	- » Ilmub teleteksti valikute menüü.
- $3$  Vajutage  $\blacktriangle$ , et teha üks järgmistest valikutest.
	- **[Peata lk]**Peatab kuvatud lehekülje.
	- [Kaksik/täisekraan]Lubab ja keelab kaksikekraani teleteksti, mis jätab hetkel näidatava kanali või allika ekraani vasakule poolele ning teleteksti paremale.
	- [Näita]Peidab või kuvab lehekülje varjatud teabe, näiteks mõistatuste või puslede lahendused.
	- [Vaheta alamlehte]Liigub automaatselt läbi alam-lehekülgede, kui need on võimalikud.
	- **[Keel]** Valib keele õigeks kuvamiseks erineva keelegrupi, kui selles keeles on teine märgisüsteem.
- 4 Vajutage valiku kinnitamiseks  $\alpha$ K.<br>5 Vajutage teleteksti valikute menüü
	- 5 Vajutage teleteksti valikute menüüst väljumiseks MHEG/TELETEXT.

# Teleteksti alamlehekülgede valimine

Teleteksti leheküljel võib olla mitu alamlehekülge. Alamleheküljed kuvatakse põhilehekülje numbri kõrval.

- 1 Vajutage MHEG/TELETEXT. » Ilmub teleteksti menüü.
- 2 Vajutage teleteksti lehe valimiseks  $\blacktriangle\blacktriangledown$ .
- 3 Vajutage alamlehekülje kuvamiseks  $\blacktriangleleft$ .

# Valige T.O.P. teleteksti edastused

Lehekülgede tabel (Table Of Pages - T.O.P.) teleteksti edastus võimaldab teil liikuda ühelt teemalt teisele ilma leheküljenumbreid kasutamata. T.O.P. teleteksti ei edastata kõigil televiisori kanalitel.

- 1 Vajutage MHEG/TELETEXT. » Ilmub teleteksti menüü.
- 2 Vajutage  $\overline{u}$  INFO. » Ilmub T.O.P. ülevaade.
- 3 Vajutage teema valimiseks  $\blacktriangle$   $\blacktriangledown$   $\blacktriangle$
- $4$  Vajutage lehekülje vaatamiseks OK.

# Lemmikkanalite nimekirjade loomine ja kasutamine

Saate luua teile meeldivate telekanalite ja raadiojaamade nimekirjad, mis võimaldavad neid kanaleid kergesti leida.

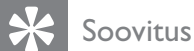

• Saate luua ja salvestada oma televiisorisse kuni neli lemmikute nimekirja.

#### Valige lemmikute nimekiri

- 1 Vajutage televiisori vaatamise ajal kanalite võrgustiku kuvamiseks OK.
- 2  $V$ ajutage  $\Box$  OPTIONS. » Ilmub kanalivalikute menüü.

 $3$  Vajutage  $\blacktriangle\blacktriangledown$ , et valida [Näita lemmikkan.] ja vajutage OK.

» Ilmub lemmikute nimekiri.

- $4$  Vajutage  $\blacktriangle$ , et valida lemmikute nimekiri ja vajutage OK.
	- » Kanalite võrgustikku ilmuvad ainult lemmikute nimekirjas olevad kanalid.

#### Märkus

• Lemmikkanalite võrgustik on tühi, kuni olete lisanud kanalid lemmikute nimekirjadesse.

#### Kõigi kanalite vaatamine

Saate lemmikute nimekirjast väljuda ja kõiki installitud kanaleid vaadata.

- 1 Vajutage televiisori vaatamise ajal kanalite võrgustiku kuvamiseks OK.
- 2 Vajutage  $\Box$  OPTIONS.
	- » Ilmub kanalivalikute menüü.
- $3$  Vajutage  $\blacktriangle$ , et valida [Näita lemmikkan.] > [Kõik].
- 4 Vajutage OK.
	- » Kõik kanalid kuvatakse kanalite võrgustikus.

#### Märkus

• Kõik lemmikkanalid märgitakse tärniga, kui vaatate kanalite võrgustikku.

# Kanali lisamine lemmikute nimekirja

#### Soovitus

- Enne kanali lisamist lemmikute nimekirja vaadake kõiki kanaleid.
- 1 Vajutage televiisori vaatamise ajal kanalite võrgustiku kuvamiseks OK.
- 2 Vajutage  $\blacktriangle$   $\blacktriangledown$   $\blacktriangledown$ , et valida kanalit, mida soovite lemmikute nimekirja lisada.
- $3$  Vajutage  $\Box$  OPTIONS. » Ilmub kanalivalikute menüü.
- $4$  Vajutage  $\blacktriangle$ , et valida [Määra lemmikuks] ja vajutage OK.
	- » Ilmub lemmikute nimekiri.
- **5** Vajutage  $\blacktriangle\blacktriangledown$ , et valida kanali lisamiseks lemmikute nimekiri.
- $6$  Vajutage OK.
	- » Kanal lisatakse lemmikute nimekirja.

# Soovitus

• Telerit vaadates salvestage käesolev kanal lemmikute nimekirja, vajutades **DOPTIONS** > [Määra lemmikuks].

# Kanali eemaldamine lemmikute nimekirjast

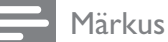

- Valige enne kanali eemaldamist muudetav lemmikute nimekiri.
- 1 Vajutage televiisori vaatamise ajal kanalite võrgustiku kuvamiseks OK.
- $2$  Vajutage  $\Box$  OPTIONS. » Ilmub kanalivalikute menüü.
- $3$  Vajutage  $\blacktriangle$ , et valida [Näita lemmikkan.] ja vajutage OK.
- $4$  Vajutage  $\blacktriangle$ , et valida lemmikute nimekiri ja vajutage muutmiseks OK. » Ilmub lemmikkanalite võrgustik.
- **5** Vajutage  $\triangle \blacktriangledown \triangle$ , et valida kanal, mida soovite nimekirjast eemaldada.
- $6$  Vajutage  $\Box$  OPTIONS.
- $7$  Vajutage  $4$ , et valida [Eemalda lemmik] ja vajutage OK.
	- » Kanal eemaldatakse lemmikute nimekirjast.

# Elektroonilise telekava (EPG) kasutamine

EPG on ekraanil olev digitaalkanalite telekava. EPG lubab teil:

- vaadata edastatavate digiprogrammide nimekirja;
- vaadata algavaid programme;
- grupeerida programme žanrite alusel;
- seada meeldetuletusi, kui programmid algavad.
- Eelistatud EPG-kanalite seadistamine

# EPG sisselülitamine

- **1** Telerit vaadates vajutage **m GUIDE**.
	- » Ilmub EPG planeerimisekraan, kuvades teavet kavas olevate programmide kohta.

### Märkus

• EPG andmed on saadaval ainult valitud riikides ning nende laadimiseks võib kuluda aega.

# Soovitus

• Vajutage **III GUIDE**, et lülituda EPG ja kanalite võrgustiku vahel.

# EPG kasutamine

- 1 Telerit vaadates vajutage **m GUIDE**. » Ilmub EPG planeerimisekraan.
- 2 Vajutage  $\triangle$  MENU.
	- » Ilmub programmi telekava menüü.
- 3 Vajutage suvandi valimiseks  $\blacktriangle$   $\blacktriangledown$   $\blacktriangle$   $\blacktriangledown$  ja vajutage seejärel selle kinnitamiseks OK.
- $4$  Vajutage  $\triangle$  MENU, et väljuda EPGmenüüst.

#### Märkus

• EPG-menüüs ilmuvad ainult kanalid, mis on märgitud loendis [Eelist. EPG kanal] märgiga [x].

# EPG suvandite menüü kasutamine

Kasutage EPG suvandite menüüd, et valida või eemaldada meeldetuletusi, muuta päeva või pääseda ligi muudele kasulikele EPG suvanditele.

- 1 Vajutage **m GUIDE**.
- 2 Vajutage © OPTIONS. » Ilmub EPG-menüü.
- 3 Vajutage  $\blacktriangle\blacktriangledown$ , et teha üks järgmistest valikutest.
	- [Sea meeldetuletus] / [Eemalda meeldetul]
	- [Muuda päev]
	- [Näita teavet]
	- [Otsi žanri järgi]
	- [Ajakava meeldetuletused]
	- [Eelist. EPG kanal]
- $4$  Vajutage OK, et suvandit sisestada või aktiveerida.
- $5$  Vajutage  $\rightarrow$  BACK, et väljuda EPGmenüüst.

#### Soovitus

• Vajutage **III GUIDE**, et lülituda EPG ja kanalite võrgustiku vahel.

# Taimerite kasutamine

Saate määrata kindlal ajal televiisori sisse või ootele lülitamise taimerid.

# Teleri automaatselt ootele lülitamine (unerežiimi taimer)

Unerežiimi taimer lülitab teleri pärast määratud ajavahemikku ootele.

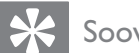

#### Soovitus

• Saate taimeri ajavahemiku jooksul alati teleri varem välja lülitada või taimeri lähtestada.

- 1 Vajutage  $\triangle$  MENU.
- 2 Vajutage  $\blacktriangle\nblacktriangleright\blacktriangleright$  et valida [Seadistus] > [Funktsioonid] > [Unerežiimi taimer].  $\rightarrow$  Ilmub riba.
- $3$  Vajutage  $\blacktriangleleft$  uneaja määramiseks.
	- » Unerežiimi taimerit võib seadistada kuni 180 minutiks viieminutiliste ajavahemike kaupa. Kui see on määratud nullile minutile, lülitatakse unerežiimi taimer välja.
- $4$  Vajutage unerežiimi taimeri aktiveerimiseks OK.
	- » Televiisor lülitub pärast määratud ajavahemikku ootele.

# Televiisori automaatne sisselülitamine (sisselülituse taimer)

Saate lülitada teleri määratud ajal ooterežiimilt või sisselülitatud režiimilt määratud kanalile.

- 1 Vajutage  $\triangle$  MENU.
- 2 Vajutage  $\triangle \blacktriangledown \triangle \blacktriangledown$ , et valida [Seadistus] > [Funktsioonid] > [Sisselül. taimer].
- $3$  Vajutage OK või  $\blacktriangleright$ , et siseneda [Sisselül. taimer] menüüsse.
	- [Aktiveeri] Valib sageduse [Väljas] või [Üks kord] või [Igapäevane].
	- **[Aeg]** Seab algusaja, et teler automaatselt sisse lülitada.
	- **[Kanali nr]** Valib kanali.
- $4$  Vajutage väljumiseks  $\triangle$  MENU.

# Soovitus

• Valige [Sisselül. taimer] > [Aktiveeri] > [Väljas], et keelata [Sisselül. taimer].

# Televiisor luku ja vanusepiirangute kasutamine

Saate takistada lastel teatud saadete või kanalite vaatamist televiisori juhtseadiste lukustamise ja reitingute kasutamise abil.

# Koodi seadmine või muutmine

- 1 Vajutage  $\triangle$  MENU.
- 2 Vajutage  $\blacktriangle$   $\blacktriangledown$   $\blacktriangleleft$   $\blacktriangledown$ , et valida [Seadistus] > [Funktsioonid] > [Määrake kood].
- $3$  Vajutage OK või  $\blacktriangleright$ , et sisestada koodi seadistus.
- 4 Sisestage kood Numbrinupud abil.
- $5$  Sisestage kood kinnitamiseks uuesti samasse dialoogiaknasse.
	- » Kui kood on edukalt määratud, siis dialoogiaken kaob. Kui aga koodi ei ole võimalik määrata, ilmub uus dialoogiaken, mis palub koodi uuesti sisestada.
- **6** Kui soovite koodi muuta, valige [Seadistus] > [Funktsioonid] > [Muuda kood].
- **7** Sisestage kasutuses olev kood Numbrinupud abil.
	- » Kui kood on kinnitatud, ilmub uue koodi sisestamise dialoogiaken.
- 8 Sisestage uus kood Numbrinupud abil.
	- » Ilmub teade, mis palub teil uus kood kinnitamiseks teist korda sisestada.
	- Soovitus
	- Kui olete oma koodi unustanud, sisestage kehtivate koodide tühistamiseks "8888".

# Teleri lukustamine või avamine

Teleri lukustamine ei lase lapsel pääseda ligi kõigile kanalitele ning ühendatud seadmetele.

1 Vajutage  $\triangle$  MENU.

- 2 Vajutage  $\blacktriangle\nabla \blacktriangleleft \blacktriangleright$ , et valida [Seadistus] > [Funktsioonid] > [TV lukk].
	- » Ilmub menüü, mis palub sisestada koodi.
- **3** Sisestage kood **Numbrinupud** abil. » Ilmub menüü [TV lukk].
- $4$  Vajutage  $\blacktriangle$ , et valida [Lukk] või [Lukust] vabast.].
- 5 Vajutage kinnitamiseks OK.
	- » Kõik kanalid ja ühendatud seadmed lukustatakse või vabastatakse lukust.

### Märkus

• Kui valite [Lukk], peate sisestama oma koodi iga kord, kui teleri sisse lülitate, et pääseda juurde kõigile kanalitele ja ühendatud seadmetele.

# Ühe või enama kanali lukustamine

- 1 Vajutage televiisori vaatamise ajal kanalite võrgustiku kuvamiseks OK.
- 2 Vajutage lukustatava kanali valimiseks  $\blacktriangle\blacktriangledown$  $\blacklozenge$ .
- $3$  Vajutage  $\Box$  OPTIONS.
	- » Ilmub kanalivalikute menüü.
- $4$  Vajutage  $\blacktriangle$ , et valida [Lukusta kanal], sisestamiseks vajutage OK.
	- » Koodi seadistamise ekraan palub teil sisestada oma praegune kood (ainult esimesel valimisel).
- 
- **5** Sisestage oma kood ja vajutage **OK**.
- **6** Korrake samme, et lukustada rohkem kanaleid.

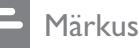

• Muudatuse rakendamiseks taaskäivitage teler.

# Ühe või enama kanali avamine

- 1 Vajutage televiisori vaatamise ajal kanalite võrgustiku kuvamiseks OK.
- 2 Vajutage  $\blacktriangle$   $\blacktriangledown$   $\blacktriangleleft$   $\blacktriangleright$ , et valida avamiseks lukustatud kanal.
- $3$  Vajutage  $\Box$  OPTIONS. » Ilmub kanalivalikute menüü.
- $4$  Vajutage  $\blacktriangle$ , et valida [Vabasta kanal] lukust] ja vajutage OK.
	- » Koodi seadistamise ekraan palub teil sisestada oma praegune kood (ainult esimesel valimisel).
- 

**5** Sisestage oma kood ja vajutage **OK**.

**6** Korrake protsessi, et avada rohkem kanaleid.

#### Märkus

- Muudatuse rakendamiseks taaskäivitage teler.
- Kui kasutate nuppu P +/- kaugjuhtimispuldil, et kanaleid vahetada, jäetakse lukustatud kanalid vahele.
- Kui kasutate lukustatud kanalitele ligipääsuks võrgustikku, ilmub ekraan, millel teil palutakse sisestada oma praegune kood.

# Vanusepiirangute seadistamine

Mõned digitaalsed leviedastajad seavad oma programmidele vanusepiirangud. Saate seadistada oma teleri kuvama ainult teie lapse east kõrgema vanusepiiranguga programme.

- 1 Vajutage  $\triangle$  MENU.
- 2 Vajutage  $\blacktriangle$   $\blacktriangledown$   $\blacktriangle$   $\blacktriangledown$ , et valida [Seadistus] > [Funktsioonid] > [Vanusepiirang]. » Ilmuv koodi seadistusekraan.
- **3** Sisestage kood **Numbrinupud** abil. » Ilmub vanusepiirangu menüü.
- 4 Vanusepiirangu valimiseks vajutage  $\blacktriangle\blacktriangledown$ .
- 5 Vajutage kinnitamiseks OK.
- $6$  Vajutage väljumiseks  $\triangle$  MENU.

# Subtiitrite kasutamine

Saate lubada subtiitrid igale telekanalile. Subtiitreid edastatakse kas teleteksti või maapealse digitelevisiooni digitaaledastuste kaudu. Digitaaledastuste puhul on teil täiendav eelistatud subtiitri keele valiku suvand.

# Subtiitrite lubamine analoogtelekanalitel

- 1 Valige analoogtelekanal.<br>2 Vaiutage MHFG/TFLFT
- Vajutage MHEG/TELETEXT.
- $3$  Sisestage subtiitri lehe kolmekohaline arv Numbrinupud abil.
- 4 Teleteksti väljalülitamiseks vajutage MHEG/TELETEXT.
- $5$  Vajutage SUBTITLE. » Ilmub menüü [Subtiitrirežiim].
- 6 Valige [Sees], et kuvada subtiitrid alati, või [Sees vaigistuse ajal], et kuvada subtiitrid ainult siis, kui heli on vaigistatud.
- **7** Subtiitrite lubamiseks vajutage OK.

#### Märkus

• Korrake seda toimingut, et lubada subtiitrid igal analoogkanalil.

# Soovitus

• Subtiitrite keelamiseks valige [Subtiitrirežiim] > [Väljas].

# Subtiitrite lubamine digitaaltelekanalitel

- 1 Digitaalkanaleid vaadates vajutage SUBTITLE.
	- » Ilmub menüü [Subtiitrirežiim].
- 2 Valige [Sees], et kuvada subtiitrid alati, või [Sees vaigistuse ajal], et kuvada subtiitrid ainult siis, kui heli on vaigistatud.
- $3$  Subtiitrite lubamiseks vajutage OK.

# Eesti

# Subtiitrite keele valimine digitaaltelekanalitel

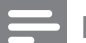

#### Märkus

- Kui valite subtiitrite keele digitaaltelekanalitel allpool kirjeldatud viisil, alistatakse ajutiselt installimismenüüs seadistatud subtiitrite eelistatud keel.
- 1 Vajutage **A MENU**.
- 2 Vajutage  $\blacktriangle$   $\blacktriangledown$   $\blacktriangle$   $\blacktriangledown$ , et valida [Seadistus]  $\blacktriangleright$ [Funktsioonid] > [Subtiitrite keel].
- $3$  Vajutage OK või  $\blacktriangleright$ , et sisestada saadaolevate keelte nimekiri.
- $4$  Vajutage subtiitri keele valimiseks  $\blacktriangle\blacktriangledown$ .
- $5$  Vajutage oma valiku lubamiseks OK.

#### Soovitus

• Samuti pääsete ligi menüüle [Subtiitrite keel] telerit vaadates, kui vajutate **DOPTIONS** > [Subtiitrite keel].

# Televiisori kella kasutamine

Saate kuvada televiisoriekraanil kella. Kell kuvab hetke aega, kasutades teie teleteenuse operaatorilt saadavat ajateavet.

# Teleri kella kuvamine

- **1** Televiisorit vaadates vajutage  $\blacksquare$ OPTIONS.
	- » Ilmub teleri suvandite menüü.
- 2 Valige [Kell].<br>3 Vaiutage OK
- Vajutage OK.

#### Märkus

• Kella keelamiseks korrake ülaltoodud toimingut.

# Kella režiimi muutmine

- 1 Vajutage  $\triangle$  MENU.
- 2 Vajutage  $\blacktriangle$   $\blacktriangledown$   $\blacktriangle$   $\blacktriangledown$ , et valida [Seadistus]  $>$ [Paigaldamine] > [Kell] > [Automaatne kell].
- 3 Vajutage OK või  $\blacktriangleright$ , et siseneda [Automaatne kell] menüüsse.
- 4 Vajutage **AV**, et valida [Automaatne] või [Käsitsi].
- $5$  Vajutage kinnitamiseks OK.

# Ajavööndi muutmine

- 1 Vajutage  $\triangle$  MENU.
- 2 Vajutage  $\blacktriangle$   $\blacktriangledown$   $\blacktriangleleft$   $\blacktriangleright$ , et valida [Seadistus]  $\blacktriangleright$ [Paigaldamine] > [Kell] > [Ajavöönd].
- $3$  Ajavööndi valimiseks vajutage  $47$ .
- $4$  Vajutage kinnitamiseks OK.

#### Märkus

• See valik on ainult siis saadaval, kui valite [Automaatne kell] > [Käsitsi] (kellaandmete ülekandega riikides).

# Suveaja kasutamine

- 1 Vajutage  $\triangle$  MENU.
- 2 Vajutage  $\blacktriangle$   $\blacktriangledown$   $\blacktriangleleft$   $\blacktriangleright$ , et valida [Seadistus]  $\blacktriangleright$ [Paigaldamine] > [Kell] > [Suveaeg].
- 3 Vajutage OK või  $\blacktriangleright$ , et sisestada [Suveaeg].
- $4$  Vajutage  $\blacktriangle$ , et valida [Standardaeg] või [Suveaeg].
- $5$  Vajutage oma valiku lubamiseks OK.

#### Märkus

• See suvand on saadaval ainult siis, kui valite [Automaatne kell] > [Käsitsi].

# Fotode vaatamine ja muusika esitamine USBsalvestusseadmest

#### Ettevaatust

• Philips ei vastuta toetuseta USBsalvestusseadmete ega salvestusseadmel olevate andmete kahjustumise ning kadumise eest.

Teie teler on varustatud USB-pistikuga, mis lubab teil vaadata USB salvestusseadmele talletatud pilte või kuulata muusikat.

- 1 Lülitage teler sisse.
- 2 Ühendage USB-seade teleri küljel oleva USB-pordiga.
	- » Ilmub kodumenüü.

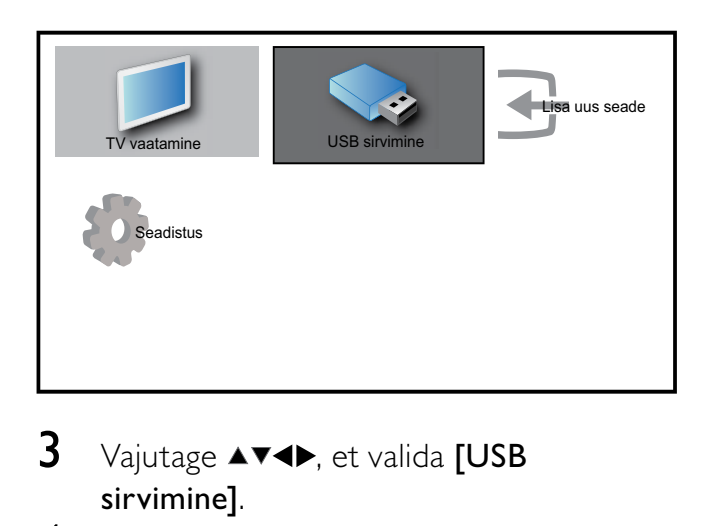

- $3$  Vajutage  $44$ , et valida [USB sirvimine].
- $4$  Vajutage kinnitamiseks OK. » Ilmub USB pisipildi brauser.

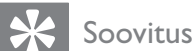

Vajutage **III GUIDE**, et lülitada pisipildi ja faili sirvimisvaadete vahel.

# Piltide vaatamine

- 1 Valige USB pisipildi brauseris [Pilt] ja vajutage sisenemiseks  $\blacktriangleright$ .
- $2$  Vajutage  $\overline{w}$  GUIDE, et lülitada ümber pisipildi- ja failisirvimisvaate vahel.
- 3 Foto või fotoalbumi valimiseks vajutage  $\blacktriangle$ .
- 4 Valitud foto vaatamiseks täisekraani režiimis vajutage OK.

#### Soovitus

• Täisekraani režiimis olles vajutage fotode vahel liikumiseks $\blacktriangle$ .

# Fotode vaatamine slaidiseansina

- 1 Kui kuvatakse foto täisekraani pilt, vajutage OK.
	- » Slaidiseanss algab alates valitud pildist.
- 2 Vajutage
	- OK slaidiseansi peatamiseks.  $\rightarrow$  Ilmub **II** ikoon.
	- Tagasiminemiseks või järgmisele pildile edasiliikumiseks vajutage  $\blacktriangle$ .
	- BACK slaidiseansi peatamiseks.

# Slaidiseansi sätete muutmine

- **1** Slaidiseanssi vaadates vajutage  $\blacksquare$ **OPTIONS** 
	- » Ilmub slaidiseansi valikute menüü.
- 2 Vajutage  $\blacktriangle\blacktriangledown$ , et teha üks järgmistest valikutest.
	- [Käiv./peata slaid]Käivitab või peatab slaidiseansi.
	- [Slaidiesit. ülem.]Seab ülemineku ühelt pildilt teisele.
	- [Slaidiesit. sag.]Seab ajavahemiku, mille jooksul pilti näidatakse.
	- [Pööra kujutist]Pöörab pilti.
	- [Näita teavet]Kuvab pildi nime, kuupäeva, suuruse ja slaidiseansis oleva järgmise pildi.
- $3$  Vajutage seade valiku kinnitamiseks OK.

#### Märkus

• [Pööra kujutist] ja [Näita teavet] ilmuvad vaid siis, kui vajutate slaidiseansi peatamiseks nuppu  $OK$  või $\rightarrow$ il

# Muusika kuulamine

- 1 Valige USB pisipildi brauseris [Muusika] ja vajutage sisenemiseks  $\blacktriangleright$ .
- 2 Vajutage  $\overline{w}$  GUIDE, et lülitada ümber pisipildi- ja failisirvimisvaate vahel.
- $3$  Muusika või muusikaalbumi valimiseks vajutage  $\blacktriangle$   $\blacktriangledown$   $\blacktriangle$
- 4 Valitud muusika esitamiseks vajutage OK.

### Muusikasätted

Muusikat kuulates vajutage **D OPTIONS**, et pääseda juurde ühele järgmistest muusikasätetest.

- [Käiv./peata esit]
- [Korda/esita korra]
- [Juh. sees/väljas]
- [Näita teavet]
- [TV kõlarid]

### USB-salvestusseadme lahtiühendamine

#### Ettevaatust

- Järgige seda toimingut, et vältida USBsalvestusseadme kahjustamist.
- $1$  Vajutage  $\bigcirc$  BACK, et väljuda USBbrauserist.
- $2$  Oodake viis sekundit, enne kui USBsalvestusseadme lahti ühendate.

# Digitaalsete raadiokanalite kuulamine

Kui digitaalne raadiokanalite edastamine on saadaval, installitakse need automaatselt.

- 1 Vajutage televiisori vaatamise ajal kanalite võrgustiku kuvamiseks OK.
- 2 Vajutage  $\Box$  OPTIONS.<br>3 Vajutage  $\Lambda \times$  et valida D
- Vajutage  $\blacktriangle$   $\blacktriangledown$ , et valida [Kanalite filter] > [Raadio].
	- » Ilmub raadiokanalite võrgustik.

 $4$  Vajutage  $4 \times 4$ , et valida raadiokanal ja seejärel vajutage kuulamiseks OK.

#### Märkus

• Valige [Kanalite filter] > [Kõik], et väljuda raadiokanalitest ning vaadata kõiki kanaleid.

# Teleri tarkvara uuendamine

Philips püüab pidevalt oma tooteid täiustada ning soovitame teil uuendada teleri tarkvara kohe, kui uuendused on saadaval. Kättesaadavuse kontrollimiseks vaadake www. philips.com/support.

#### Kasutatava tarkvara versiooni kontrollimine

- 1 Vajutage  $\triangle$  MENU.
- 2 Vajutage  $\triangle \blacktriangledown \triangle \blacktriangledown$ , et valida [Seadistus] > [Tarkvarauuendus] > [Kasut. tarkvara].
	- » Teleril kuvatakse kasutatava tarkvara teave.

# Tarkvara uuendamine (digitaalne edastus)

Saate uuendada oma teleri tarkvara USBseadme või OAD abil.

# Uuendamine USB-seadme abil

Ühendage USB-seade teleri küljel oleva USBpordiga.

- 1 Kui tarkvara uuendusekraan automaatselt ei ilmu, valige [Seadistus] > [Tarkvarauuendus] > [Kohal. uuendused] > [USB] teleri tarkvara käsitsi uuendamiseks.
- 2 Järgige ekraanil ilmuvaid juhised uuenduse lõpuleviimiseks.

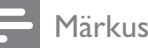

- 
- Pärast tarkvara uuenduse lõpuleviimist taaskäivitatakse teler uuesti.

# Uuendamine OAD (On the Air software Download) (tarkvara eetri kaudu allalaadimine) abil

- 1 Maapealse digitelevisiooni (DVB-T) kasutamisel võtab teie teler automaatselt vastu tarkvarauuendusi. Kui ekraanile ilmub sõnum, milles teil palutakse tarkvara uuendada, toimige järgmiselt.
	- Valige *[Uuenda nüüd]*, et uuendada tarkvara kohe.
	- Valige [Meenuta hiljem], et väljuda hetkel uuendusekraanilt ning lasta endale hiljem uuesti meeldetuletus saata.
	- Valige [Tühista], et uuendus vahele jätta.
- 2 Kui valite [Tühista], saate kasutada käsitsi OAD uuendusele ligipääsu, valides [Seadistus] > [Tarkvarauuendus] > [Kohal. uuendused] > [OAD].
- **3** Valige OAD saadaolev versioon ja vajutage OK.
- $\frac{4}{1}$  Järgige uuenduse alustamiseks ekraanil olevaid juhiseid.

#### Märkus

• Pärast tarkvara uuenduse lõpuleviimist taaskäivitatakse teler uuesti.

# Televiisori eelistuste muutmine

- 1 Vajutage  $\triangle$  MENU.<br>2 Vaiutage  $\triangle$  V $\triangle$
- Vaiutage  $\triangle \blacktriangledown \triangle \blacktriangledown$ , et valida [Seadistus] > [Paigaldamine] > [Eelistused].
- $3$  Vajutage OK või  $\blacktriangleright$ , et sisestada [Eelistused].
	- [Asukoht]Valib parimad televiisoriseaded vastavalt asukohale - kodu või pood.
	- **[Helitugevuse riba]**Kuvab helitugevuse reguleerimise ajal helitugevuse riba.
	- **[Kanali teave]**Kuvab teavet telekanali kohta iga kord, kui kanaleid vahetate. Valige [Täielik], et vaadata kanali teavet või **[Väljas]**, et kanali teave välja lülitada.
	- [EasyLink]Võimaldab esitust ühe nupuvajutusega ja ooterežiimi ühe nupuvajutusega EasyLink'iga ühilduvate seadmete vahel.
	- [E-kleebis]Ainult poerežiimi jaoks. Määrab e-kleebise asukoha.

# Dekoodri kanali valimine

Saate lisada dekoodri või deskrambleerija kanalid oma televiisori kanalivalikusse. Nii on võimalik valida kanaleid oma televiisori kaugjuhtimispuldi abil. Dekooder või deskrambleerija peab olema ühendatud liidesesse EXT1 (SCART).

# Dekoodri kanali määramine

Dekoodri või deskrambleerija kanalite lisamine

- 1 Vajutage  $\triangle$  MENU.
- 2 Vajutage  $\blacktriangle\nabla \blacktriangleleft \blacktriangleright$ , et valida [Seadistus] > [Paigaldamine] > [Eelistused] > [Dekooder].
- $3$  Vajutage OK või  $\blacktriangleright$ , et siseneda [Dekooder] menüüsse.
- $4$  Vajutage  $\blacktriangle\blacktriangledown$ , et valida [Kanal] ja vajutage OK või**»**, et siseneda.
	- » Ekraanile ilmub analoogkanalite nimekiri.
- $5$  Vajutage  $\blacktriangle\blacktriangledown$ , et valida üks kanal, mida teisendada dekoodri/deskrambleerija kanaliseks ning vajutage kinnitamiseks OK. .
- 6 Valige [Olek] ja vajutage OK või  $\blacktriangleright$ , et siseneda.
- $7$  Vajutage  $\blacktriangle\blacktriangledown$ , et valida [EXT 1] dekoodri/ deskrambleerija kasutatud pistik (SCART).
- 8 Vajutage OK. .
- $9$  Vajutage väljumiseks  $\triangle$  MENU. .

# Televiisori demo käivitamine

- 1 Vajutage kaugjuhtimispuldil DEMO.<br>2 Vajutage ▲▼, et valida demo ja vajutage
- selle vaatamiseks OK .
- 3 Väljumiseks vajutage DEMO. .

# **Televiisori** tehasemäärangutele lähtestamine

Saate taastada oma televiisori pildi ja heli vaikeseaded. Kanali installeerimise seaded jäävad samaks.

- 1 Vajutage  $\triangle$  MENU. .
- 2 Vajutage  $\blacktriangle\nblacktriangleright\blacktriangleright$ , et valida [Seadistus] > [Paigaldamine] > [Tehase seaded] .
- 3 Vajutage OK või  $\blacktriangleright$ , et siseneda [Tehase seaded] menüüsse. » Ilmub tehasesätete teade.
- 4 Lähtestamise alustamiseks valige [Lähtestamine] .
- $5$  Vajutage väljumiseks  $\triangle$  MENU. .

# 6 Kanalite installeerimine

Esmakordsel televiisori seadistamisel palutakse teil valida menüükeel ja installeerida telekanalid ja digitaalsed raadiokanalid (kui need on saadaval). Selles peatükis antakse juhised kanalite uuesti installimise ja peenreguleerimise kohta.

# Kanalite automaatne installeerimine

Selles osas kirjeldatakse kanalite automaatset otsimist ja salvestamist.

# Toiming 1 Valige menüükeel

- 1 Vajutage  $\triangle$  MENU.<br>2 Vaiutage  $\triangle$  Vel. et :
- Vajutage ▲▼◀▶, et valida [Seadistus] > [Paigaldamine] > [Keel] > [Menüü keel].
- $3$  Vajutage OK või  $\blacktriangleright$ , et sisestada [Menüü keel].

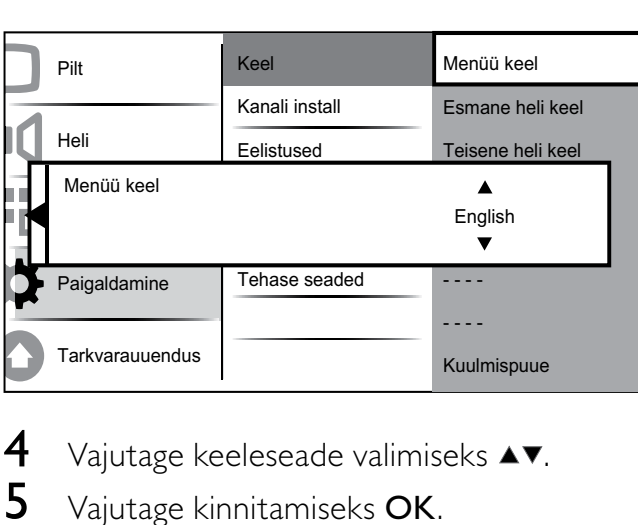

- 4 Vajutage keeleseade valimiseks  $\blacktriangle$   $\blacktriangleright$   $\blacktriangleright$  Vaiutage kinnitamiseks OK.
- 5 Vajutage kinnitamiseks OK.
- Vajutage <, et naasta [Paigaldamine] menüüsse.

# Toiming 2 Valige oma riik

Valige kanalite korralikuks installeerimiseks oma asukohariik.

- 1 Vajutage  $\triangle$  MENU.<br>2 Vaiutage  $\triangle$  Menu
- Vajutage  $\blacktriangle \blacktriangledown \blacktriangle \blacktriangledown$ , et valida [Seadistus] > [Paigaldamine] > [Kanali install] > [Kanali abi].

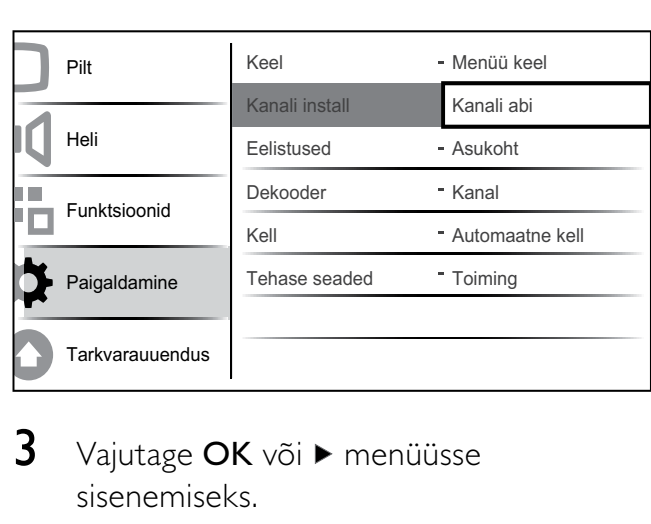

#### $3$  Vajutage OK või  $\blacktriangleright$  menüüsse sisenemiseks.

» Ilmub asukohariigi menüü.

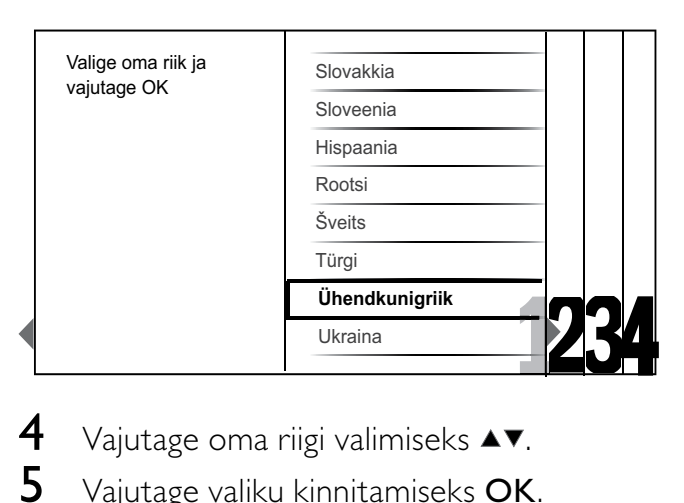

- **4** Vajutage oma riigi valimiseks  $\blacktriangle\blacktriangledown$ .
- $5$  Vajutage valiku kinnitamiseks OK.
	- » Ekraanile ilmub kanali installimisjuhis.

# Toiming 3 Kanalite installimine

Installige saadaolevad analoog- ja digitaalsed tele- ja raadiokanalid automaatselt.

1 Kanali installimise juhise ekraanilt (vt 'Toiming 2 Valige oma riik' lk-l 24) valige [Täisinstall], et installida automaatselt kõik telekanalid ja digitaalsed raadiokanalid.

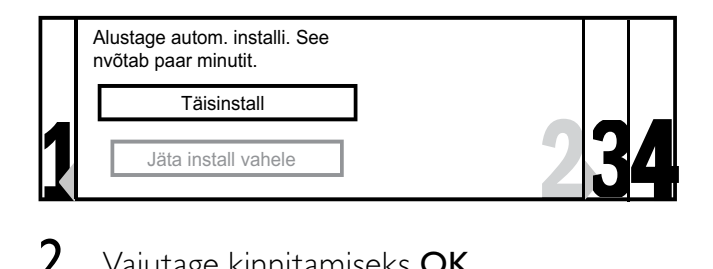

 $2$  Vajutage kinnitamiseks OK.

» Teler alustab kõigi saadaolevate kanalite otsimist ja salvestamist.

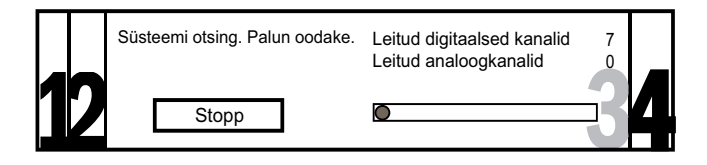

 $\, {\bf 3} \,$  Kui installimine on lõpetatud, vajutage OK, et naasta [Paigaldamine] menüüsse.

# Toiming 4 Kanalite nimekirja uuendamine

Saate valida automaatse kanalite uuendamise lubamise, kui teler on ooterežiimil. Kui selle funktsiooni lubate, uuendatakse teie telerisse salvestatud kanaleid igal hommikul vastavalt edastatavale kanaliteabele.

- 1 Vajutage  $\triangle$  MENU.
- 2 Vajutage  $\blacktriangle$   $\blacktriangledown$   $\blacktriangleleft$   $\blacktriangledown$ , et valida [Seadistus] > [Paigaldamine] > [Kanali install] > [Oote uuendus].
- **3** Valige [Sees], et lubada automaatne uuendus ja valige [Väljas], et see keelata.

# Kanalite käsitsi installeerimine

See osa kirjeldab, kuidas analoogteleviisori kanaleid käsitsi otsida ja salvestada.

# Toiming 1 Valige süsteem

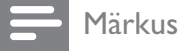

• Jätke see toiming vahele, kui süsteemiseaded on õiged.

- 1 Vajutage  $\triangle$  MENU.
- 2 Vajutage  $\blacktriangle$   $\blacktriangledown$   $\blacktriangleleft$   $\blacktriangledown$ , et valida [Seadistus] > [Paigaldamine] > [Kanali install] > [Analoog: Käsitsi].
	- » Ilmub menüü [Analoog: Käsitsi].

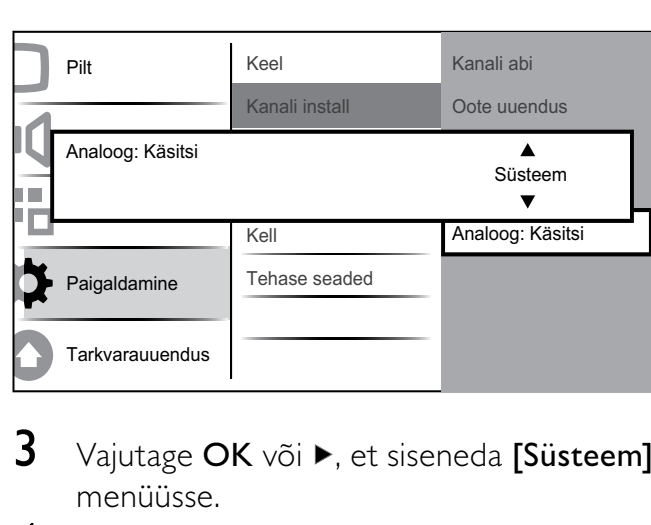

- $3$  Vajutage OK või  $\blacktriangleright$ , et siseneda [Süsteem] menüüsse.
- $4$  Vajutage oma riigi või piirkonna valimiseks AV. .
- 5 Vajutage kinnitamiseks OK.
- $6$  Vajutage  $\triangleleft$ , et naasta [Kanali install] menüüsse.

# Toiming 2 Uute telekanalite otsimine ja salvestamine

- 1 Vajutage **& MENU**.
- 2 Vajutage  $\blacktriangle$   $\blacktriangledown$   $\blacktriangledown$  et valida [Seadistus] > [Paigaldamine] > [Kanali install] > [Analoog: Käsitsi].
	- » Ilmub menüü [Analoog: Käsitsi].
- $3$  Vajutage  $\blacktriangle$ , et valida [Otsing] ja seejärel OK või  $\blacktriangleright$ , et siseneda [Otsing].
- 4 Kolmekohalise sageduse käsitsi sisestamiseks vajutage  $\triangle^{T} \triangle$ .
- $5$  Vajutage otsingu alustamiseks OK.
	- » Kui valitud sagedusel ei ole kanaleid saadaval, vajutage järgmise saadaoleva kanali otsimiseks OK.
- $6$  Vajutage uue kanali leidmisel  $\Rightarrow$  BACK.
- $7$  Vajutage  $4$ , et valida [Salv. uus kanal] uue kanali salvestamiseks uue numbri alla.
- $8$  Vajutage OK või  $\blacktriangleright$ , et siseneda [Salv. uus kanal] ja vajutage OK.
- $9$  Vajutage  $\triangleleft$ , et naasta [Analoog: Käsitsi] menüüsse.

### Samm 3: analoogkanalite peenhäälestamine

- 1 Vajutage  $\triangle$  MENU.
- 2 Vajutage  $\blacktriangle$   $\blacktriangledown$   $\blacktriangledown$  et valida [Seadistus] > [Paigaldamine] > [Kanali install] > [Analoog: Käsitsi].
	- » Ilmub menüü [Analoog: Käsitsi].
- 3 Vajutage  $\blacktriangle\blacktriangledown$ , et valida [Peenhäälestamine] ja seejärel OK või ▶, et siseneda [Peenhäälestamine].
- $4$  Vajutage sageduse reguleerimiseks  $\blacktriangle\blacktriangledown$ .
- 5 Vajutage OK, kui olete lõpetanud.
- $6$  Vajutage  $\blacktriangle$ , et valida [Salvesta kanal] talletamaks peenhäälestatud kanal praeguse kanali numbri alla.
- 7 Vajutage OK või ▶, et siseneda [Salvesta kanal] ja vajutage OK.
- $8$  Vajutage  $\triangleleft$ , et naasta [Kanali install] menüüsse.

# Kanalite ümbernimetamine

Kanaleid on võimalik ümber nimetada, kanali valimisel kuvataks alati teie valitud nimi.

- 1 Vajutage televiisori vaatamise ajal kanalite võrgustiku kuvamiseks OK.
- 2 Vajutage  $\blacktriangle$   $\blacktriangledown$   $\blacktriangleleft$   $\blacktriangleright$ , et valida ümbernimetatav kanal.
- $3$  Vajutage  $\Box$  OPTIONS. » Ilmub kanalivalikute menüü.
- $4$  Vajutage  $\blacktriangle$ , et valida [Kanali ümbernim.].
	- » Ilmub tekstisisestusaken.
- **5** Vajutage  $\blacktriangle$   $\blacktriangledown$   $\blacktriangle$   $\blacktriangledown$ , et valida ja muuta tähemärke.

6 Valige [Valmis], et lõpetada kanalite ümbernimetamine.

#### Soovitus

• Kasutage [Aa] suurtähtede väikeseks muutmiseks ja vastupidi.

# Kanalite ümberjärjestamine

Pärast kanalite installeerimist on võimalik nende järjestust ümber korraldada.

- 1 Vajutage televiisori vaatamise ajal kanalite võrgustiku kuvamiseks OK.
- 2 Vajutage  $\Box$  OPTIONS. » Ilmub kanalivalikute menüü.
- $3$  Vajutage  $4\pi$ , et valida [Ümberkorr.] ja seejärel **OK**, et naasta kanalite võrgustikku.
- 4 Vajutage  $\blacktriangle\blacktriangledown\blacktriangle\blacktriangledown$ , et valida ümberjärjestatav kanal ja vajutage OK. » Valitud kanal tõstetakse esile.
- $5$  Vajutage  $4 \times 4$ , et teisaldada esiletõstetud kanal eelistatud asukohta.
- $6$  Vajutage **OPTIONS**. » [Ümberkorraldus va] ilmub ekraanile.
- 7 Vajutage ümberkorralduse lõpetamiseks OK.

# Digitaalse vastuvõtu testimine

Digitaalsete saadete kasutamisel saate kontrollida digikanalite kvaliteeti ja signaali tugevust. See võimaldab antenni või satelliidi taldriku asukohta muuta.

- 1 Vajutage  $\triangle$  MENU.
- 2 Vajutage  $\blacktriangle$   $\blacktriangledown$   $\blacktriangleleft$   $\blacktriangleright$ , et valida [Seadistus] > [Paigaldamine] > [Kanali install] > [Digitaalne: testvast].
- $3$  Vajutage menüüsse sisenemiseks OK või  $\blacktriangleright$  . .
- 4 Vajutage  $\blacktriangle\nblacktriangleright$  vajutage  $\blacktriangleright$   $\blacktriangleright$  et siseneda kanali sagedusse, mida soovite testida.
- 5 Vajutage OK, et kinnitada sagedus ja seejärel vajutage OK uuesti, et kinnitada [Otsing].
- 6 Kui see on täidetud, valige sageduse salvestamiseks [Salvesta].

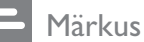

- Kui signaali kvaliteet ja tugevus on halb, muutke antenni või satelliittaldriku asendit ning testige uuesti.
- Kui teil on ikka veel digisaadete vastuvõtmisega probleeme, võtke ühendust professionaalse paigaldajaga.

# 7 Seadmete ühendamine

See osa kirjeldab, kuidas ühendada erinevate pistikutega mitmesuguseid seadmeid, ning täiendab kiirjuhendis antud näiteid.

#### Märkus

• Seadme televiisoriga ühendamiseks on võimalik kasutada erinevaid pistikuid sõltuvalt nende kättesaadavusest ning teie vajadustest.

# 19–22-tollise teleri tagumine pistik

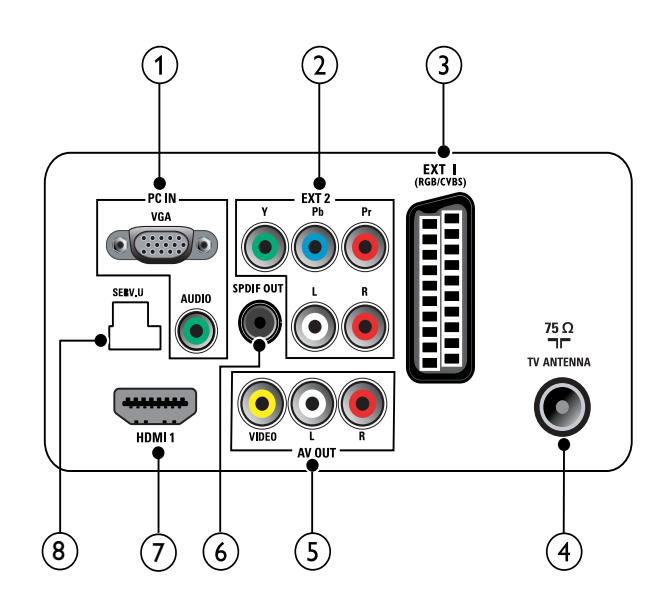

 $(1)$  PC IN (VGA ja AUDIO IN sisend)

Heli ja video sisend arvutist.

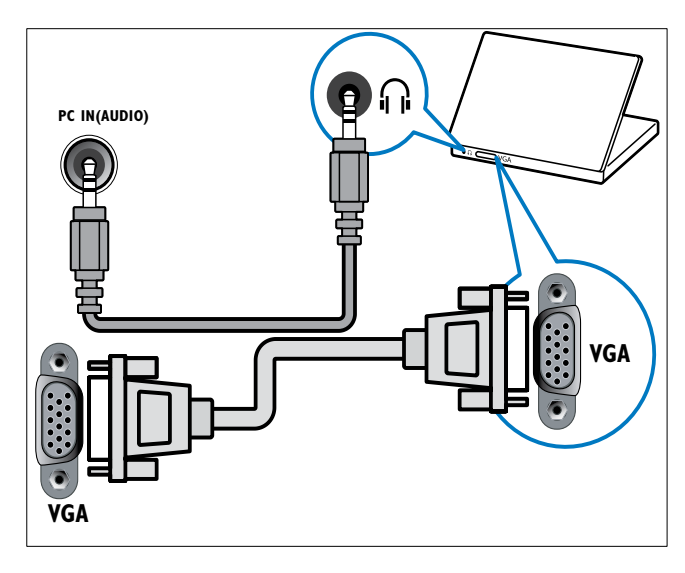

 $(2)$  EXT 2 (Y Pb Pr ja AUDIO L/R) Analoogheli ja -video sisend analoogvõi digitaalseadmetest, näiteks DVDmängijatest või mängukonsoolidest.

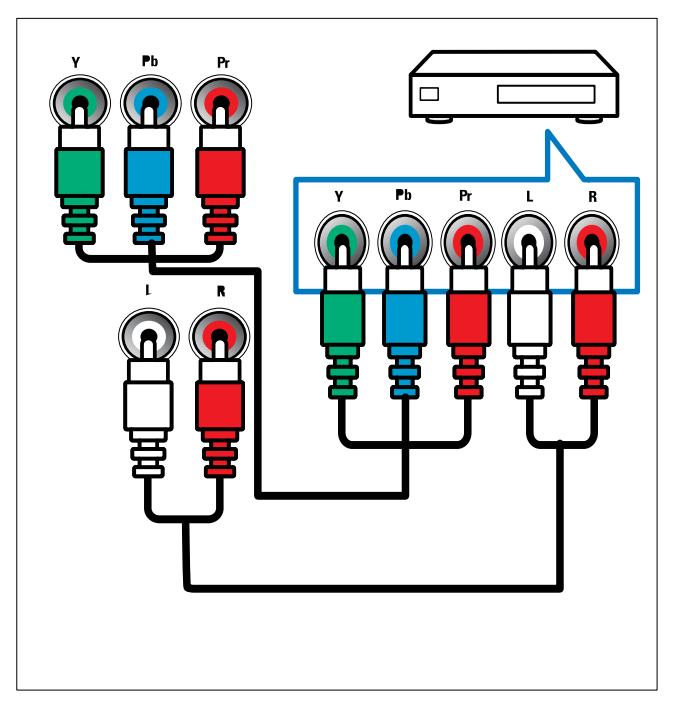

### $(3)$  EXT 1 (CVBS ja RGB)

Analoogheli ja -video sisend analoogvõi digitaalseadmetest, näiteks DVDmängijatest või mängukonsoolidest.

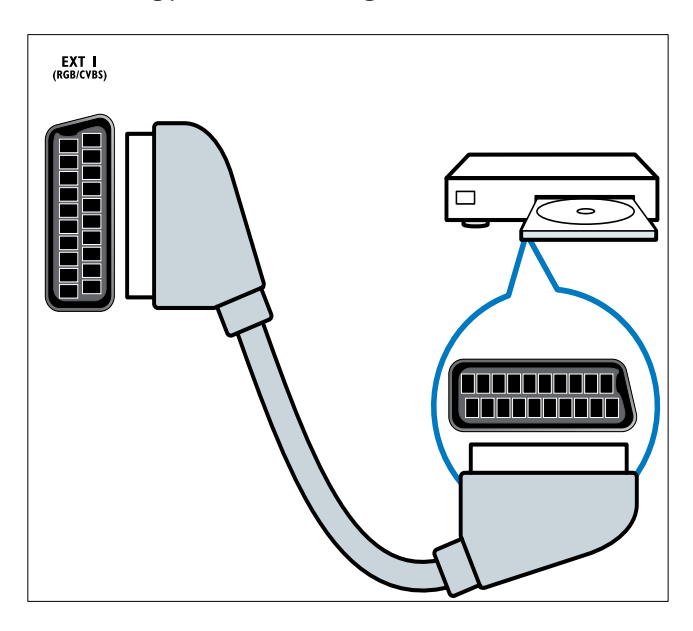

### (4) TV ANTENNA

Antenni, kaabel- või satelliittelevisiooni signaalisisend.

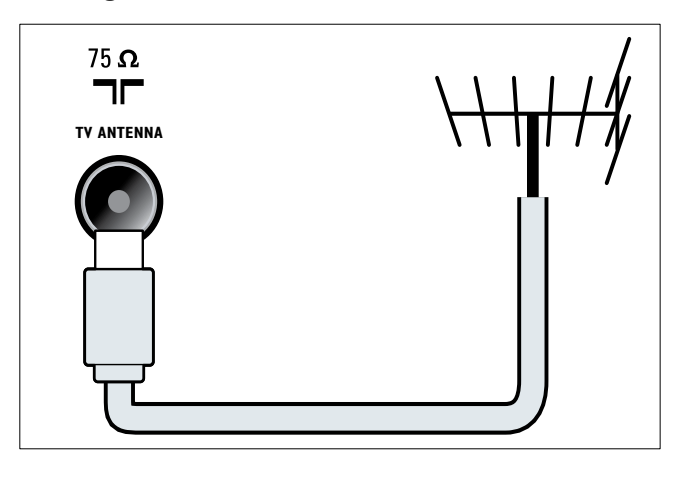

#### $(5)$  AV OUT (VIDEO OUT ja AUDIO OUT L/R)

Analoogseadmete, näiteks teise televiisori või salvestusseadme heliväljund.

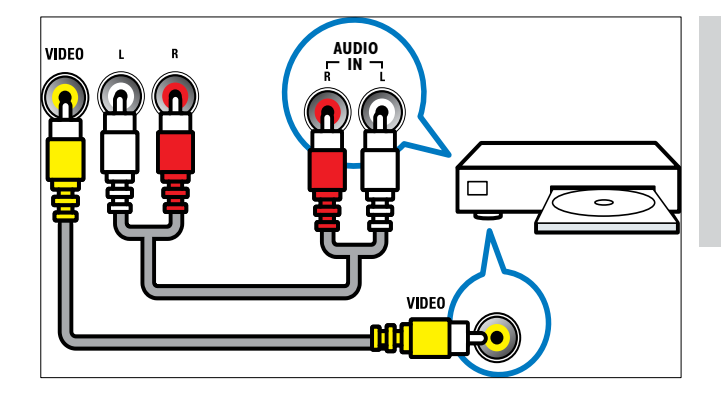

### f SPDIF OUT

Digitaalheli väljund kodukinodesse ja muudesse digitaalsetesse helisüsteemidesse.

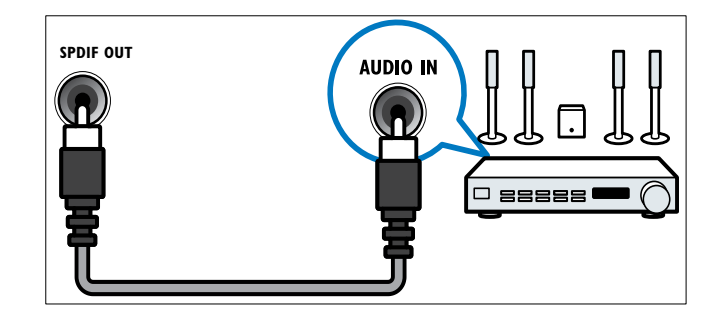

# $(7)$  HDMI1

Digitaalheli ja -video sisend kõrglahutusega digitaalseadmetest, näiteks Blu-ray mängijatest.

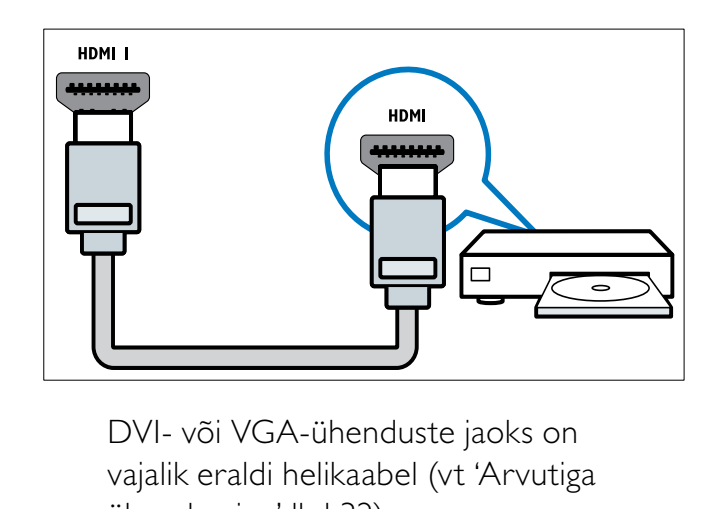

vajalik eraldi helikaabel (vt 'Arvutiga ühendamine' lk-l 32).

#### $(8)$  SERV. U

Tarkvarauuenduse jaoks.

Eesti

# 26-tollise ja suurema teleri tagumine pistik

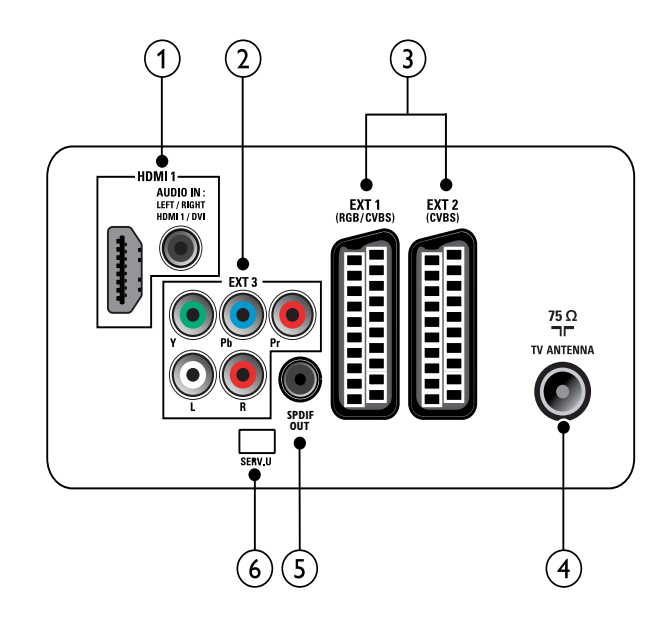

(1) HDMI 1 (HDMI ja AUDIO IN sisend) Digitaalheli ja -video sisend kõrglahutusega digitaalseadmetest, näiteks Blu-ray mängijatest.

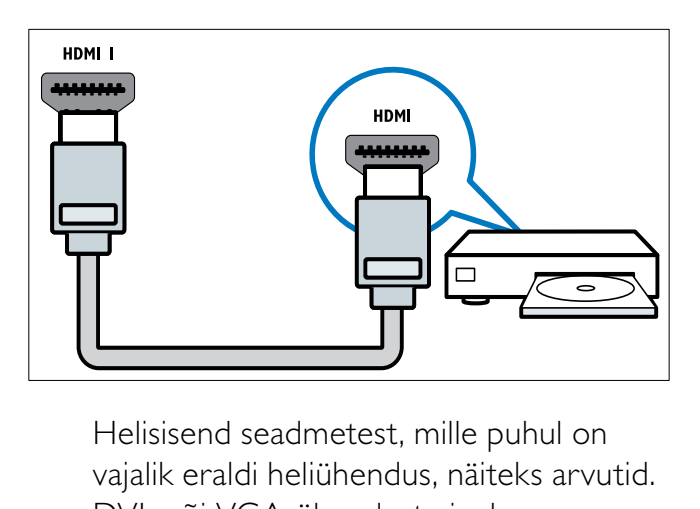

vajalik eraldi heliühendus, näiteks arvutid. DVI- või VGA-ühenduste jaoks on vajalik eraldi helikaabel (vt 'Arvutiga ühendamine' lk-l 32).

 $(2)$  EXT 3 (Y Pb Pr ja AUDIO L/R) Analoogheli ja -video sisend analoogvõi digitaalseadmetest, näiteks DVDmängijatest või mängukonsoolidest.

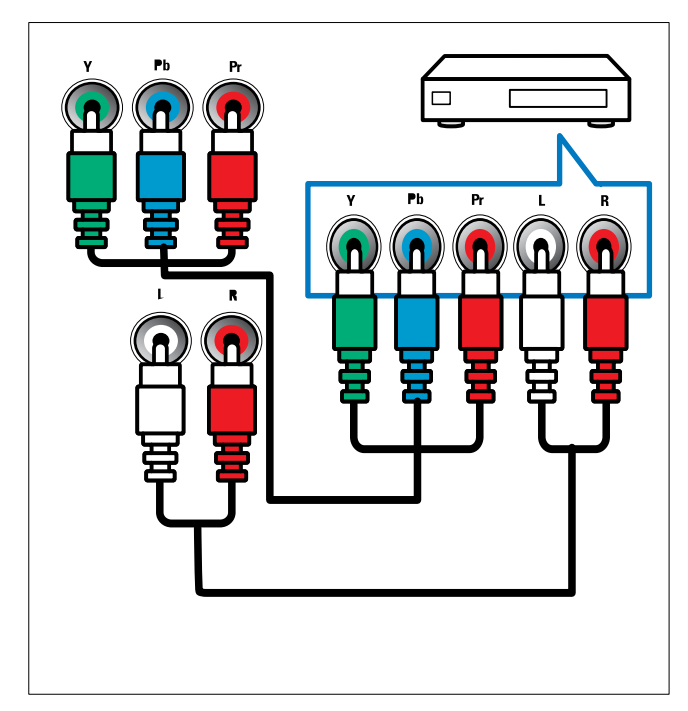

 $(3)$  EXT 1 (RGB ja CVBS)/ EXT 2 (CVBS) Analoogheli ja -video sisend analoogvõi digitaalseadmetest, näiteks DVDmängijatest või mängukonsoolidest. EXT 2 on S-Video toetusega.

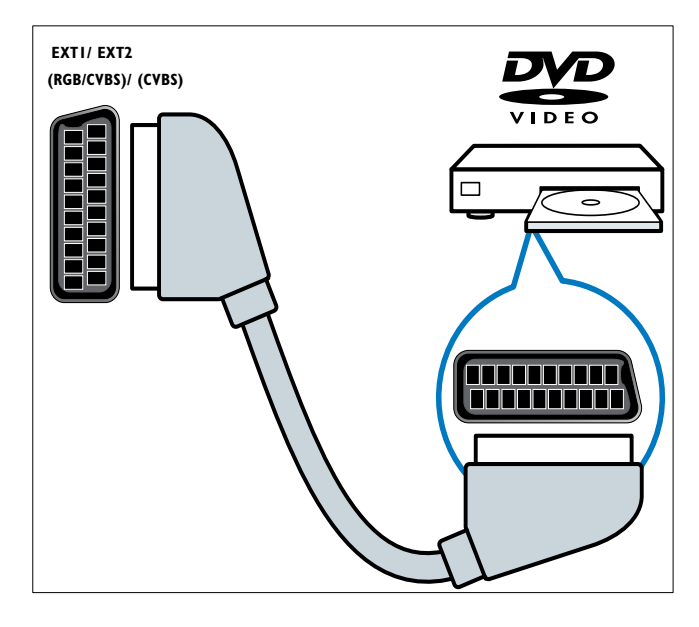

# (4) TV ANTENNA

Antenni, kaabel- või satelliittelevisiooni signaalisisend.

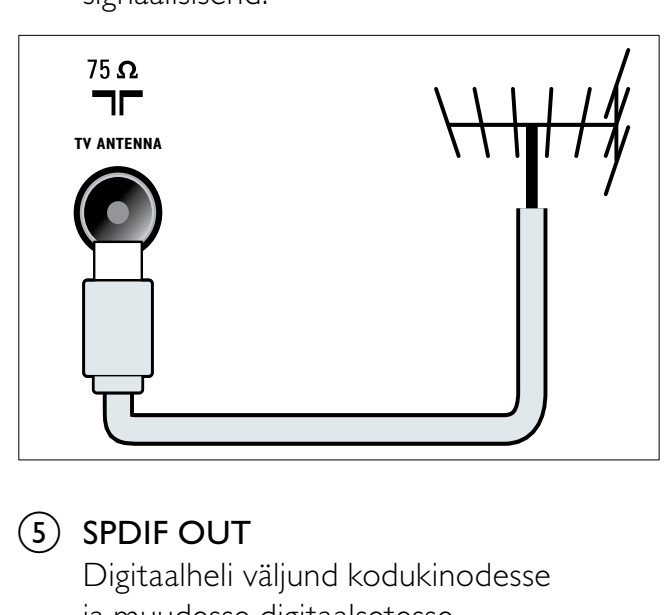

# $(5)$  SPDIF OUT

Digitaalheli väljund kodukinodesse ja muudesse digitaalsetesse helisüsteemidesse.

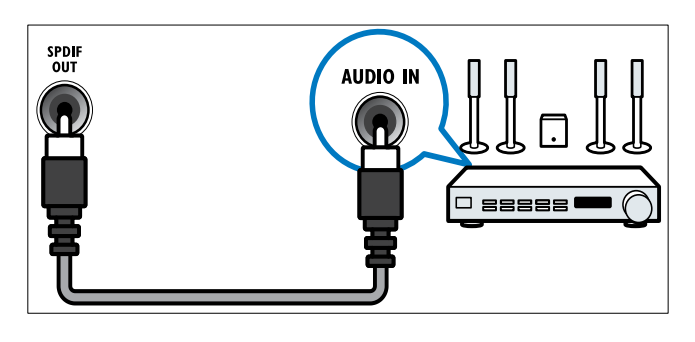

 $(6)$  SERV. U

Tarkvarauuenduse jaoks.

# Külgmine pistik

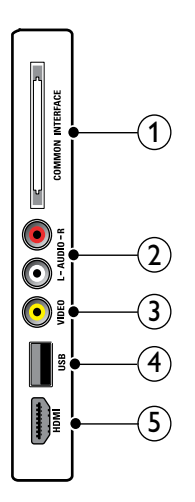

# 1) COMMON INTERFACE

Conditional Access Module'i (CAM) ava.

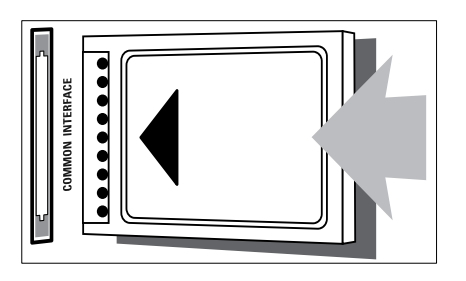

# $(2)$  AUDIO L/R

VIDEO ühendatud analoogseadmete helisisend.

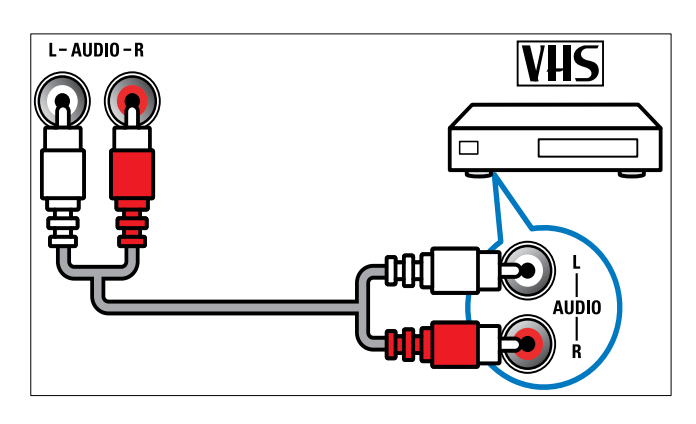

# $(3)$  VIDEO

Komposiitvideo sisend analoogseadmetest, näiteks videomakkidest.

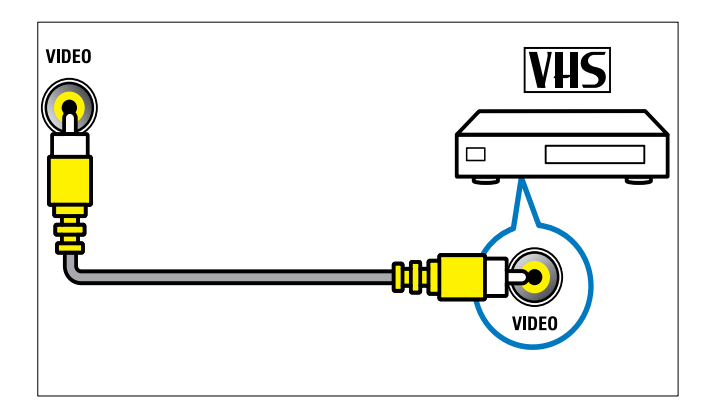

 $\overline{4}$  USB

Sisendandmed USB-salvestusseadmetest.

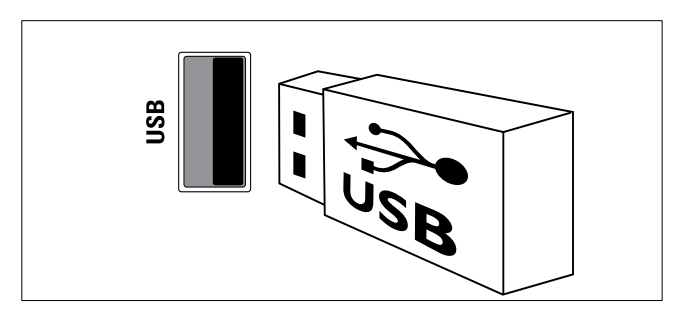

(5) HDMI (ainult 26-tollise ja suurema teleri jaoks)

Digitaalheli ja -video sisend

kõrglahutusega digitaalseadmetest, näiteks Blu-ray mängijatest.

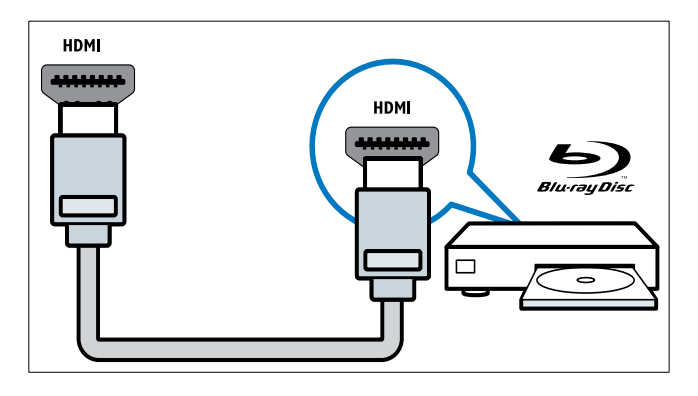

# Arvutiga ühendamine

#### Enne arvuti teleriga ühendamist

- Määrake oma arvutiekraani värskendussageduseks 60 Hz.
- Valige oma arvutis toetatud ekraani lahutusvõime.

#### Valige arvuti, millel on üks järgmistest pistikutest:

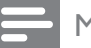

Märkus

• DVI- või VGA-ühenduste jaoks on vajalik eraldi helikaabel.

• HDMI-kaabel

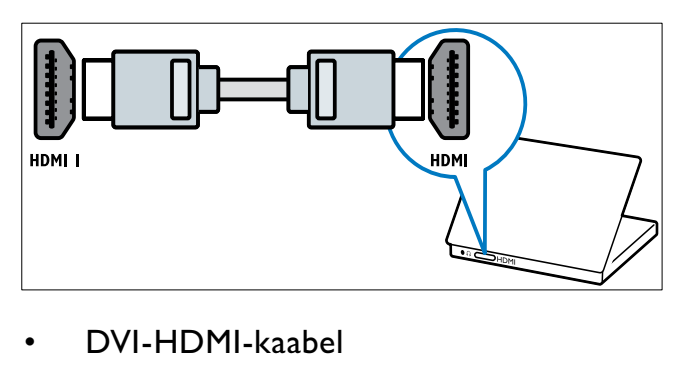

• DVI-HDMI-kaabel

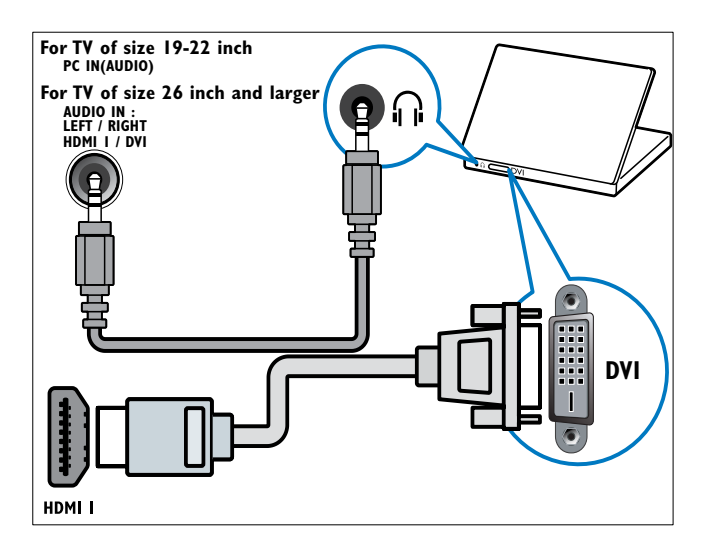

• HDMI-kaabel ja HDMI-DVI-adapter

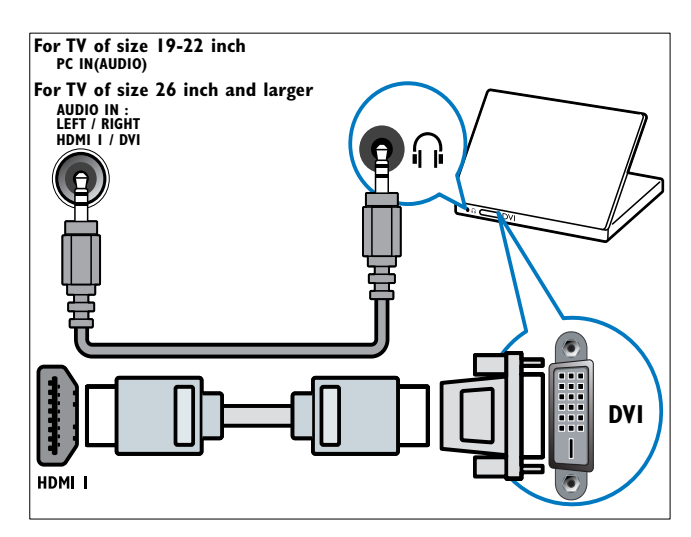

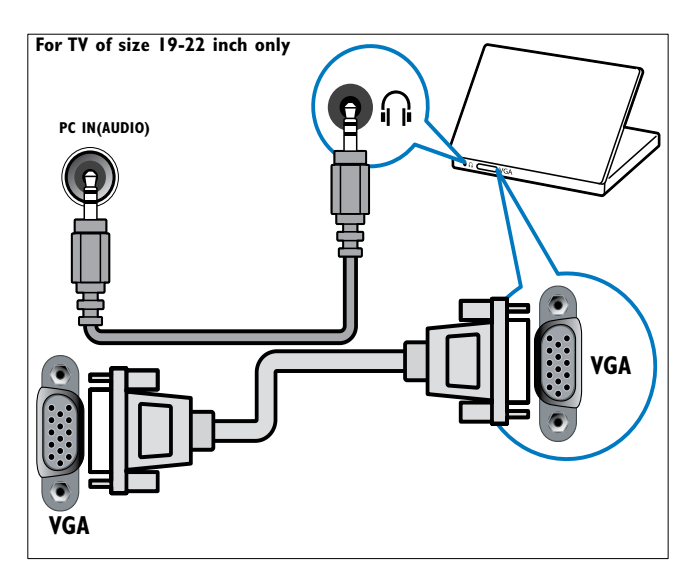

# Conditional Access Module'i kasutamine

Conditional Access Module'it (CAM) pakuvad digiteleteenuste operaatorid digitaalsete telekanalite dekodeerimiseks.

#### Märkus

• Vajadusel vaadake oma operaatorilt saadud dokumente selle kohta, kuidas sisestada kiipkaardi Conditional Access Module'isse.

# CAM-i sisestamine ja aktiveerimine

# Ettevaatust

- Jälgige kindlasti alltoodud juhiseid. CAM-i valesti sisestamine võib kahjustada nii CAM-i kui ka teie telerit.
- 1 Lülitage teler välja.
- $2$  Jälgides CAM-ile trükitud juhiseid, sisestage CAM ettevaatlikult teleri küljel asuvasse COMMON INTERFACE.

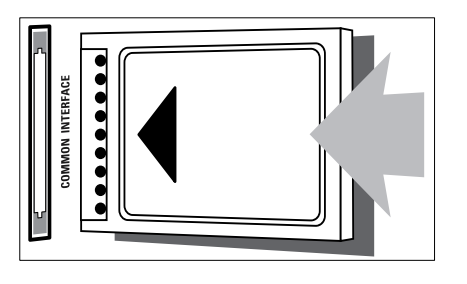

- 3 Suruge CAM nii sügavale kui võimalik.<br>4  $\pm$  lülitage teler sisse ja oodake kuni
- Lülitage teler sisse ja oodake, kuni CAM aktiveerub. Selleks võib kuluda mitu minutit. Ärge eemaldage CAMi töötamise ajal pesast, kuna selle eemaldamine lülitab digiteenused välja.

# Juurdepääs CAM-i teenustele

- 1 Pärast CAM-i sisestamist ja aktiveerimist vajutage **A** MENU.
- 2 Vajutage  $\triangle \blacktriangledown \blacktriangle \blacktriangledown$ , et valida [Seadistus] > [Funktsioonid] > [Üldine liides].
	- » Digiteleteenuste operaatori pakutavad rakendused ilmuvad ekraanile.

#### Märkus

• See menüüsuvand on saadaval ainult siis, kui CAM on õigesti sisestatud ja aktiveeritud.

# Philips EasyLink süsteemi kasutamine

Teie televiisor toetab Philips EasyLink süsteemi, mis võimaldab ühe nupuvajutusega esitamist ja ühe nupuvajutusega ooterežiimi EasyLink'iga ühilduvate seadmete vahel.

#### Märkus

• Ühilduvad seadmed peavad olema teie televiisoriga HDMI abil ühendatud.

# EasyLink'i lubamine või keelamine

- Märkus
- Ärge aktiveerige Philips EasyLink funktsiooni, kui teil ei ole plaanis seda kasutada.
- 1 Vajutage MENU.<br>2 Vajutage  $\overline{X}$
- Vajutage  $\blacktriangle\nabla\blacktriangleleft\blacktriangleright$ , et valida [Seadistus] > [Paigaldamine] > [Eelistused] > [EasyLink].
- 3 Valige [Sees] või [Väljas].

# Ühe nupuvajutusega esituse kasutamine

- 1 Pärast EasyLinki aktiveerimist vajutage seadme esitusnuppu.
	- » Teler lülitub automaatselt õigele allikale.

# Ühe nupuvajutusega ooterežiimi kasutamine

- 1 Vajutage ja hoidke teleri või seadme kaugjuhtimispuldil **Ooterežiim** vähemalt kolm sekundit all.
	- » Teler ja ühendatud HDMI-seadmed lülituvad ootele.

# Kensingtoni luku kasutamine

Teleri tagaküljel on Kensingtoni luku turvaavaus. Hoidke ära vargused, kinnitades Kensingtoni luku läbi vastava avause ja mõne raskestiliigutatava objekti, näiteks raske laua ümber.

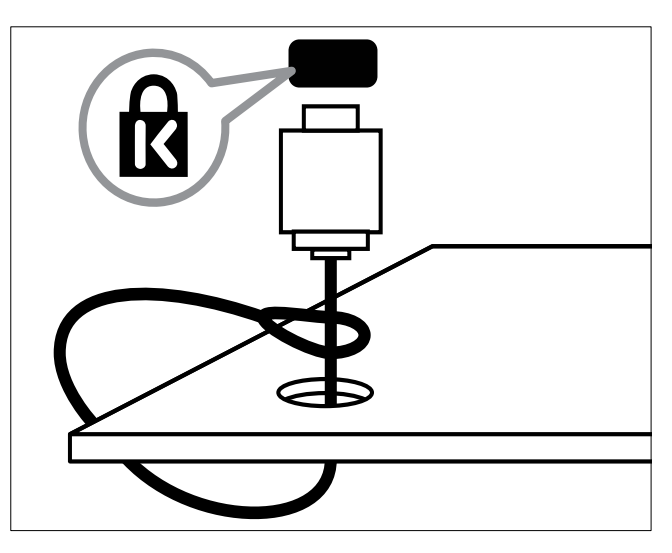

# Eesti

# 8 Tooteinformatsioon

Tooteinformatsioon võib etteteatamata muutuda. Täpsema tooteinformatsiooni saamiseks külastage veebilehte www.philips. com/support.

# Toetatud kuva lahutusvõime

#### Arvuti vormingud

- Lahutusvõime värskendussagedus:
	- $640 \times 480 60$  Hz
	- $800 \times 600 60$  Hz
	- $1024 \times 768 60$  Hz
	- $1280 \times 1024 60$  Hz
	- $1360 \times 768 60$  Hz
	- $\cdot$  1440  $\times$  900  $-$  60 Hz (ainult Full HD)
	- $1680 \times 1050 50$  Hz, 60 Hz (ainult Full HD)
	- HDMI-/DVI-sisendi abil

#### Video vormingud

- Lahutusvõime värskendussagedus:
	- $480i 60$  Hz
	- $•$  480p  $-$  60 Hz
	- $576i 50 Hz$
	- $576p 50 Hz$
	- $720p 50$  Hz, 60 Hz
	- $\cdot$  1080i 50 Hz, 60 Hz
	- 1080p 24 Hz, 25 Hz, 30 Hz, 50 Hz, 60 Hz.

# Multimeedia

- Toetatud salvestusseade: USB (toetatakse ainult FAT või FAT 32 USBsalvestusseadmeid)
- Toetatud multimeediumi failivormingud:
	- Pildid: **JPEG**
	- Heli: MP3

#### Märkus

• Multimeediumi failinimed ei tohi ületada 128 tähemärki.

# Tuuner/vastuvõtt/ülekanne

- Antennisisend: 75 oomi koaksiaalne (IEC75)
- Digitelevisioon: maapealne digitelevisioon, MPEG4 maapealne digitelevisioon (ainult mõnedel mudelitel)
- Televiisor-süsteem: DVB COFDM 2K/8K; PAL I, B/G, D/K; SECAM B/G, D/K, L/L'
- Video taasesitus: NTSC, SECAM, PAL
- Tuuneri ribad: hüpersagedusriba, S-kanal, UHF, VHF

# Kaugjuhtimispult

- Tüüp: PF01E09B
- Patareid / akud: 2 x AAA (LR03 tüüpi)

# **Toide**

- Võrgutoide: 220-240 V, 50 Hz
- Ooterežiimi toide: < 0,3 W
- Välistemperatuur: 5 kuni 40 kraadi Celsiuse järgi

# Toetatud televiisori kinnitused

Teleri kinnitamiseks ostke Philipsi telerikinnitus või VESA-ühilduv telerikinnitus. Kaablite ja pistikute vigastuste vältimiseks jätke teleri tagaossa vähemalt 2,2 tolli või 5,5 cm vaba ruumi.

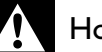

#### Hoiatus

• Järgige kõiki teleri kinnitusega kaasasolevaid juhiseid. Koninklijke Philips Electronics N.V. ei võta vastutust valest seinalepaigaldamisest põhjustatud õnnetuste, vigastuste või kahjude eest.

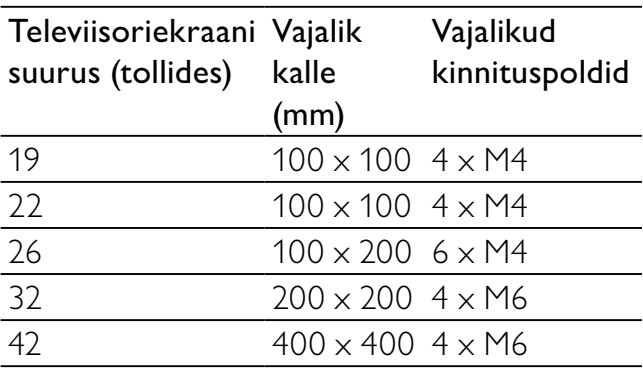

# 9 Veaotsing

Selles osas kirjeldatakse tihti esinevaid probleeme ning nende lahendusi.

# Üldised teleriga seotud probleemid

#### Teler ei lülitu sisse.

- Eemaldage toitejuhe seinakontaktist. Oodake üks minut ja ühendage see uuesti.
- Kontrollige, et toitekaabel on korralikult ühendatud.

#### Kaugjuhtimispult ei tööta korralikult:

- Kontrollige, et kaugjuhtimispuldi patareide poolused on paigutatud vastavalt +/ märkidele.
- Vahetage kaugjuhtimispuldi patareid välja, kui need on tühjenemas või tühjenenud.
- Puhastage kaugjuhtimispulti ja teleri sensori läätse.

#### Teleri ooterežiimi tuli vilgub punaselt:

• Eemaldage toitejuhe seinakontaktist. Oodake enne toitejuhtme uuesti ühendamist, kuni teler maha jahtub. Kui vilkumine kordub, võtke ühendust Philipsi kasutajatoega.

#### Unustasite teleri lukustusfunktsiooni lukustuskoodi

Sisestage "8888".

#### Teleri menüü on vales keeles.

- Muutke teleri menüü soovitud keelde. Kui lülitate teleri sisse/välja/ooterežiimile, kuulete teleri korpuses kriiksuvat heli:
- Midagi ei ole vaja ette võtta. Kriiksuv heli on normaalne teleri paisumine seadme jahtumise ja soojenemise käigus. See ei mõjuta seadme funktsioneerimist.

# Probleemid telekanalitega

#### Eelnevalt installeeritud kanalid ei ilmu kanalite loendisse:

• Kontrollige, et valitud on õige kanalite loend.

# Kanalite lisamisel ei leitud digitaalkanaleid:

• kontrollige, et teler toetab teie riigis maapealset või kaabeldigitelevisiooni. Vaadake riikide nimekirja televiisori tagaküljel.

# Pildiga seotud probleemid

# Televiisor on sisse lülitatud, kuid pilti ei ole:

- Kontrollige, kas antenn on televiisoriga õigesti ühendatud.
- Kontrollige, et televiisori allikaks on valitud õige seade.

# Heli on kuulda, aga pilti ei kuvata:

• Kontrollige, kas pildiseaded on õigesti seadistatud.

#### Televiisori vastuvõtt on antenniühenduse puhul halb:

- Kontrollige, kas antenn on televiisoriga õigesti ühendatud.
- Kõlarid, maandamata heliseadmed, neoonvalgustus, kõrged hooned ja muud suured objektid võivad mõjutada vastuvõtu kvaliteeti. Kui võimalik, siis proovige vastuvõttu parandada antenni suunda muutes või seadmeid televiisorist kaugemale paigutades.
- Kui ainult ühe kanali vastuvõtt on halb, siis reguleerige seda kanalit.

# Ühendatud seadmete pildikvaliteet on halb:

- Kontrollige, kas seadmed on õigesti ühendatud.
- Kontrollige, kas pildiseaded on õigesti seadistatud.

# Televiisor ei salvestanud teie pildiseadeid:

• Kontrollige, kas televiisori asukohaks on määratud kodu. See režiim võimaldab teil seadeid muuta ja salvestada.

#### Pilt ei sobi ekraanile; see on liiga suur või väike:

Proovige kasutada teist kuvasuhet.

#### Pildi asend on vale:

• Mõningate seadmete pildisignaalid ei pruugi ekraaniga õigesti sobituda. Kontrollige seadme signaaliväljundit.

# Heliprobleemid

#### Teler kuvab pilti, kuid heli ei kostu:

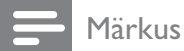

- Kui helisignaali ei tuvastata, lülitab teler automaatselt helid välja — see ei ole seadme häire.
- Kontrollige, et kõik kaablid on õigesti ühendatud.
- Kontrollige, et helitugevuseks ei ole määratud 0.
- Kontrollige, et heli ei ole vaigistatud.

#### Pilt kuvatakse, kuid helikvaliteet on madal:

• Kontrollige, kas heliseaded on õigesti seadistatud.

#### Pilt kuvatakse, kuid heli kostub ainult ühest kõlarist:

• Kontrollige, et helitasakaal on määratud keskele.

# HDMI-ühenduse probleemid

#### HDMI-seadmete kasutamisel tekivad probleemid:

- Pange tähele, et HDCP-toetus võib pikendada teleri HDMI-seadme andmete kuvamise aega.
- Kui teler ei tunne HDMI-seadet ära ja pilti ei kuvata, siis proovige vahetada allikas teise seadme vastu ning uuesti tagasi.
- Kui tekivad vahelduvad helikatkestused, kontrollige HDMI-seadme väljundiseadete õigsust.
- Kui kasutusel on HDMI-DVI adapter või HDMI-DVI kaabel, kontrollige, et liidesega

AUDIO L/R või AUDIO IN sisend (ainult minipesa) on ühendatud eraldi helikaabel.

# Arvutiühenduse probleemid

#### Televiisori arvutiekraani kuva ei ole stabiilne:

- Kontrollige, kas arvutis on valitud toetatud lahutusvõime ja värskendussagedus.
- Määrake televiisori pildiformaadiks reguleerimata suurus.

# Võtke meiega ühendust

Kui teil ei õnnestu probleemi ise lahendada, vaadake selle tootega seonduvaid korduma kippuvaid küsimusi veebilehel www.philips. com/support.

Kui probleem sellest hoolimata ei lahene, võtke ühendust oma riigi Philips kasutajatoega. Andmed on ära toodud dokumendi lisas.

# Hoiatus

• Ärge proovige toodet ise parandada. See võib põhjustada tootele tõsiseid vigastusi või jäädavaid kahjustusi või teie garantii tühistamise.

#### Märkus

• Enne Philipsiga ühenduse võtmist märkige üles oma teleri mudel ja seerianumber. Need numbrid on trükitud teleri tagaküljele ja pakendile.

# 10 Indeks

# A

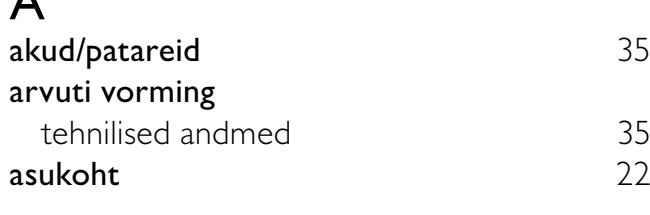

# $\Gamma$

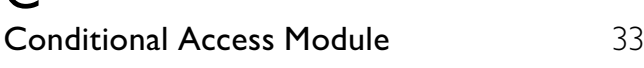

# Ü

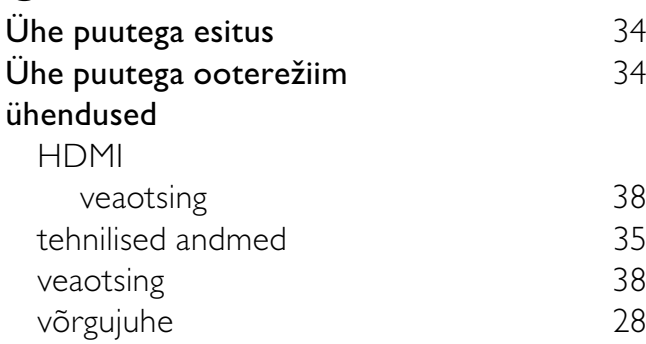

# D

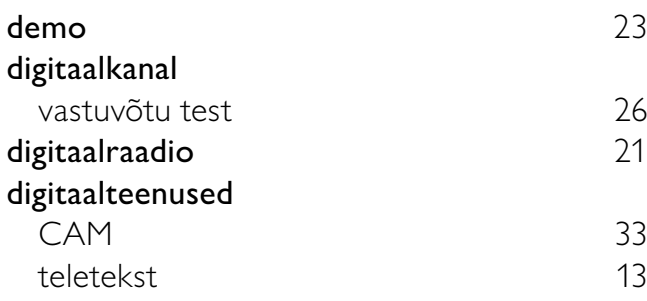

# E

#### EasyLink keelamine 34 ühe puutega esitus 34 ühe puutega ooterežiim 34 võimaldamine 34 ekraan lahutusvõime 35

# H

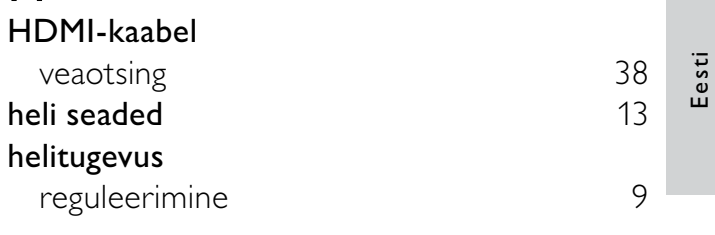

# K

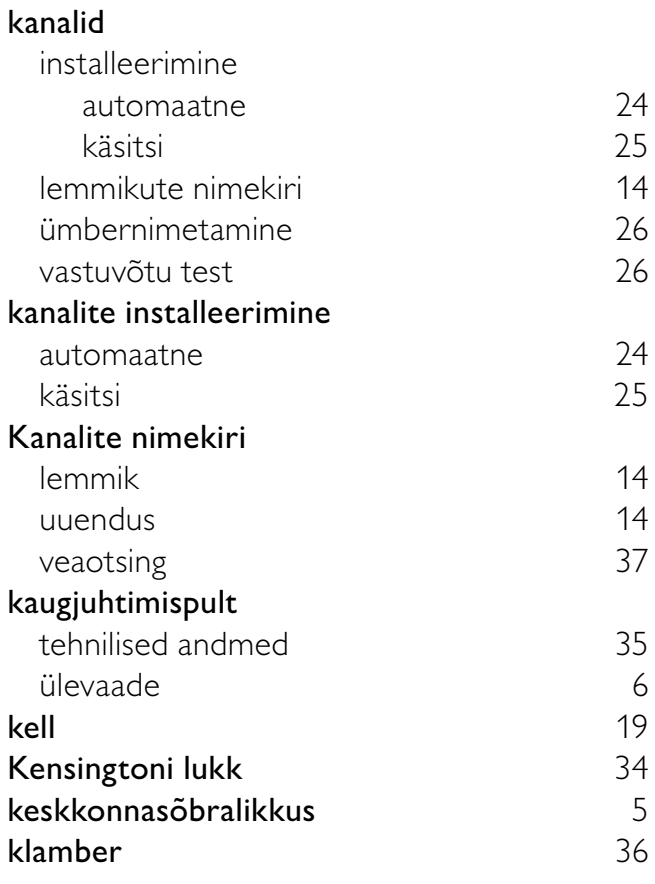

# L

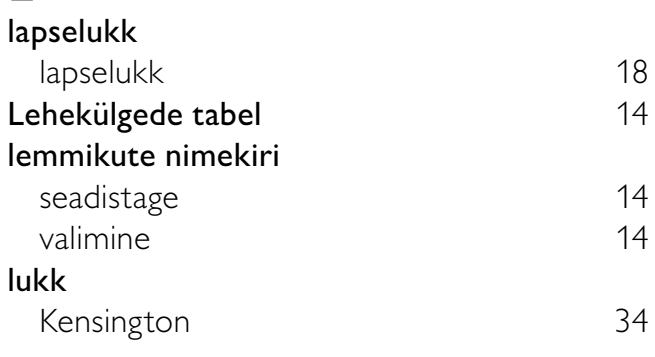

# M

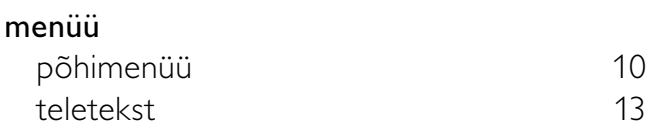

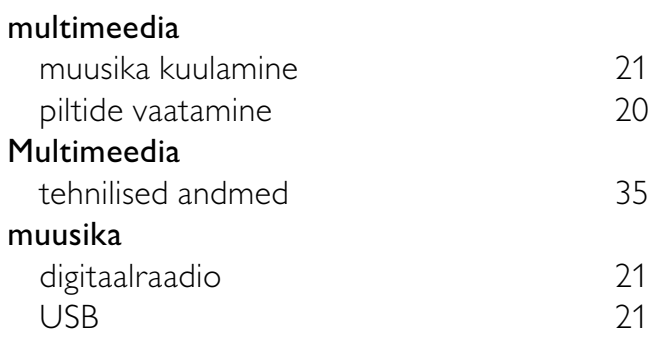

# $\overline{P}$

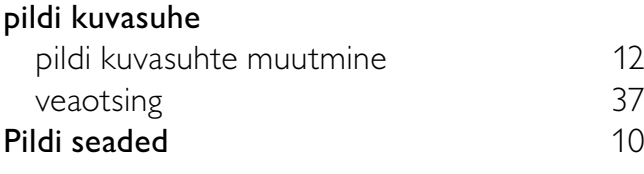

# R

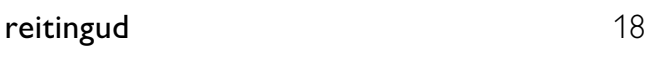

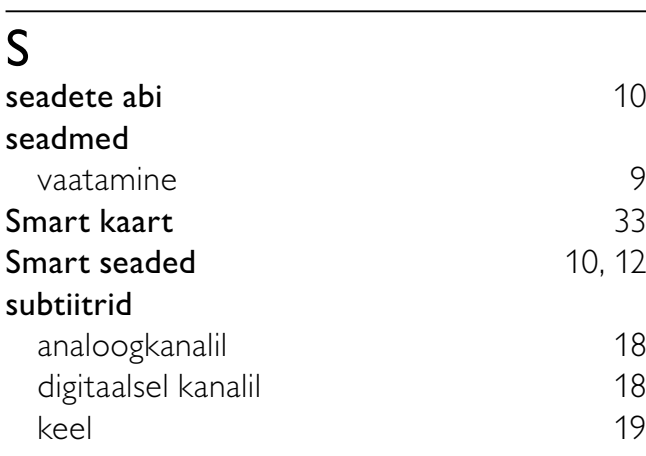

# $\overline{T}$

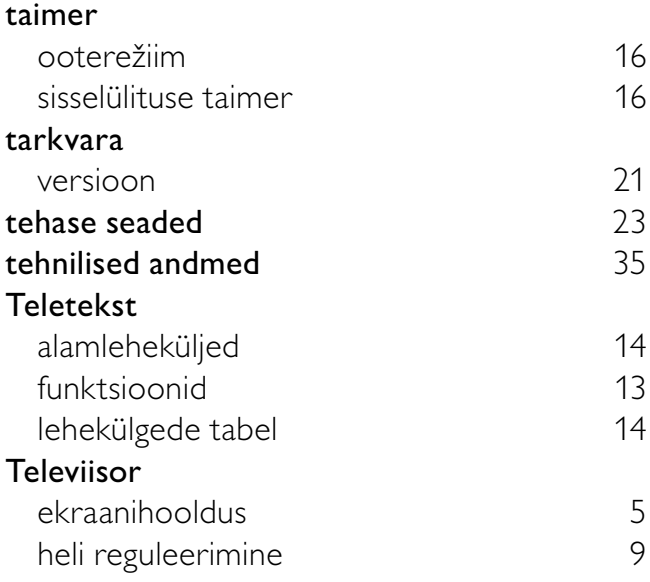

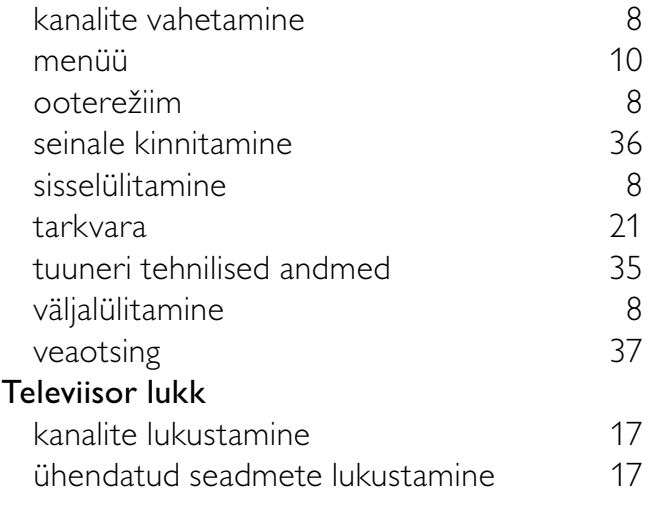

# U

une taimer 16

# V

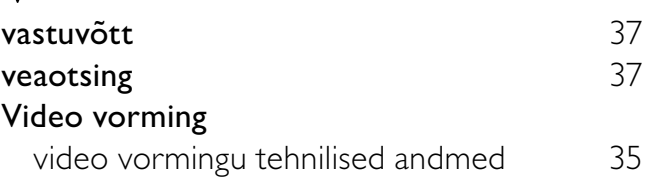

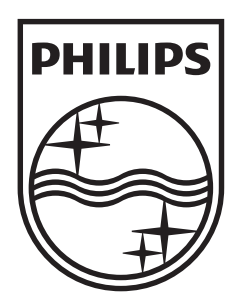

© 2009 Koninklijke Philips Electronics N.V. All rights reserved.